# **Compresor de Aire de Tornillo Manual de Usuario**

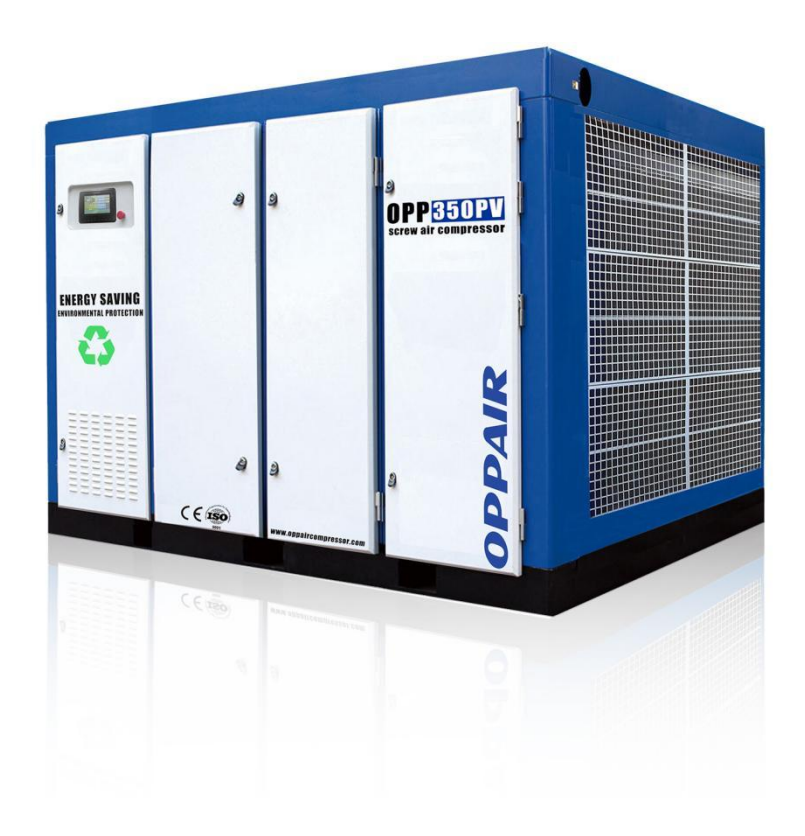

### **Tancheng Puai Machinery Factory Shandong OPPAIR Machinery Manufacturing Co.,Ltd**

Add: No.16 Shunyi Road, Economic Development Zone, Tancheng County, Linyi, Shandong Tel: 0086 18266728570 Email: [info@oppaircompressor.com](mailto:info@oppaircompressor.com) Website: [www.oppaircompressor.com](http://www.oppaircompressor.com)

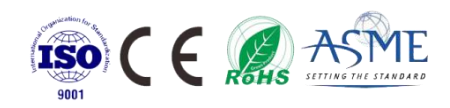

## Lista

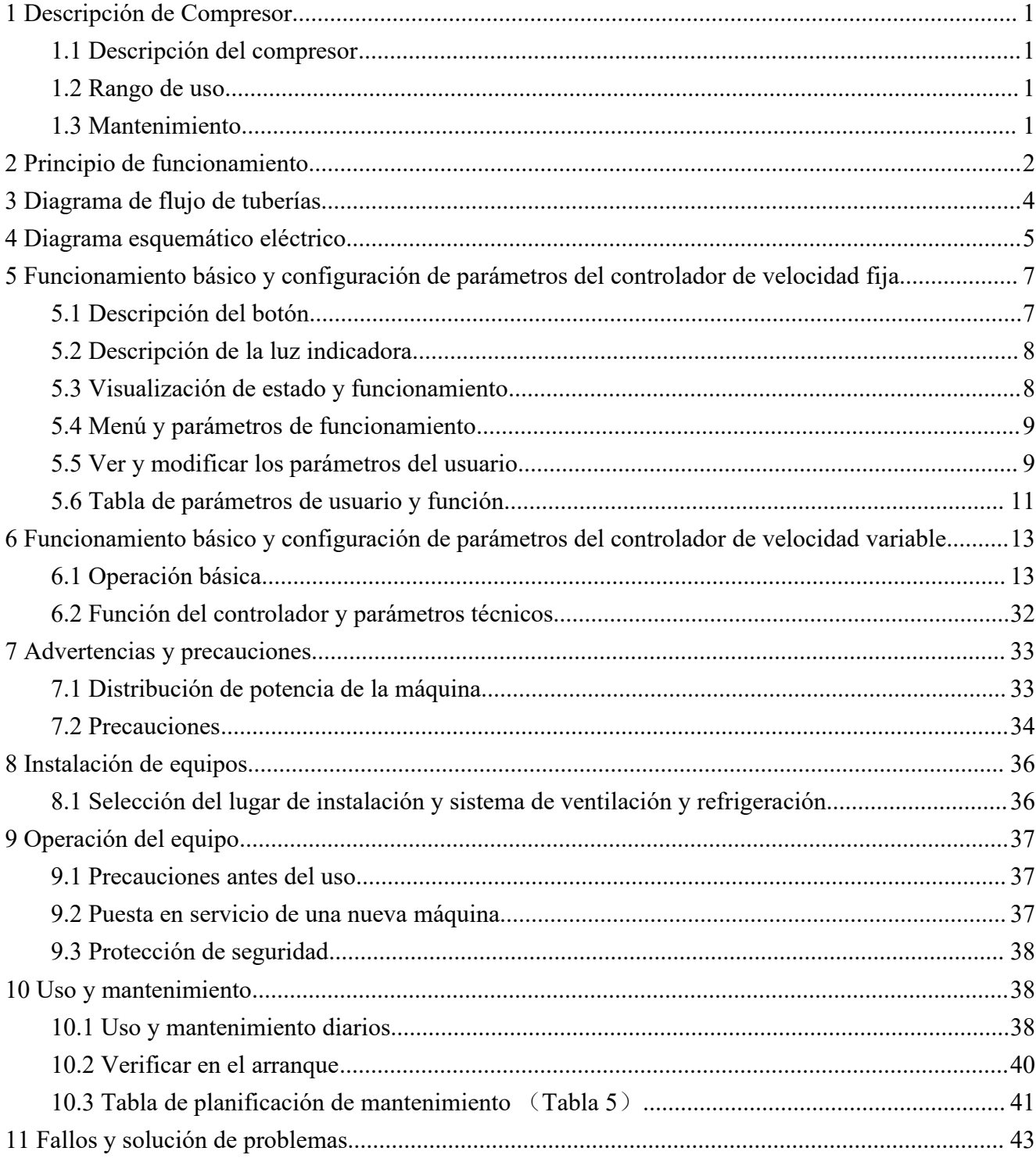

*Antes de instalar o poner en marcha el compresor por primera vez, lea atentamente este manual para comprender el conocimiento relevante del compresor y las precauciones de operación y mantenimiento.*

*Entregue este manual al usuario junto con la máquina.*

*Este manual técnico contiene información de seguridad importante, que debe mantenerse con el compresor en todo momento.*

### <span id="page-3-0"></span>**1 Descripción de Compresor**

#### <span id="page-3-1"></span>**1.1 Descripción del compresor**

El compresor de tornillo de nuestra empresa es el resultado de años de investigación y desarrollo. La combinación de estos requisitos previos y altos estándares de calidad puede garantizar la larga vida, alta confiabilidad y alta eficiencia operativa del compresor de tornillo fabricado. Los productos pueden cumplir con todos los requisitos de protección del medio ambiente.

#### <span id="page-3-2"></span>**1.2 Rango de uso**

Esta serie de máquinas y unidades se fabrican de acuerdo con tecnología madura y normas de seguridad reconocidas. Sin embargo, si ocurren las siguientes situaciones, aún puede amenazar la vida y las extremidades del usuario o de un tercero, o causar daños a la máquina y otras propiedades del material:

Rango de uso incorrecto

Operado por personal no calificado

Modificar o cambiar injustificadamente la máquina

No seguir las reglas de seguridad

Por lo tanto, cualquier persona que tenga derecho a operar, mantener o reparar la máquina debe leer y acatar las normas de seguridad. Si es necesario, se puede solicitar una firma para confirmarlo.

Además, también debe cumplir con:

⊠Normas de prevención de accidentes relacionadas.

Normas de seguridad aceptadas.

Regulaciones nacionales

Esta serie de máquinas y unidades debe ser utilizada en perfectas condiciones técnicas, y debe ser utilizada de acuerdo con el alcance de uso y las pautas especificadas en el manual de operación. Los usuarios deben ser conscientes de la seguridad y comprender plenamente los peligros que entraña el funcionamiento de la máquina. Si ocurre alguna falla funcional, especialmente la falla que afecta la seguridad, ¡debe repararse a tiempo (o pedirle a alguien que la repare)!

*El significado de operar la máquina dentro del alcance de uso también incluye el cumplimiento de ciertas pautas en el manual de operación y la inspección y mantenimiento según sea necesario.*

#### <span id="page-3-3"></span>**1.3 Mantenimiento**

La máquina debe recibir un mantenimiento cuidadoso para que el compresor de tornillo o la unidad de compresor puedan cumplir con varios requisitos. Por lo tanto, la máquina debe recibir un mantenimiento cuidadoso de acuerdo con el período de mantenimiento prescrito, especialmente en el caso de un entorno de trabajo deficiente.

**Servicio**

En caso de avería o si necesita piezas de repuesto, póngase en contacto con el distribuidor de compresores de la empresa. Si el equipo está dañado, el personal de mantenimiento bien capacitado de nuestra empresa utilizará piezas originales de nuestra empresa para proporcionar servicios de reparación rápidos y buenos. Los repuestos auténticos de nuestra empresa se fabrican con la tecnología más madura, que puede garantizar el funcionamiento fiable de la máquina.

#### **Garantía**

Antes de operar la máquina, debe comprender la máquina y las instrucciones relacionadas con exactitud.

Si el uso de esta máquina no coincide con el alcance de la aplicación, o el propósito de uso excede el alcance mencionado en este manual, la empresa no será responsable de la seguridad de la operación.

En los siguientes casos, nuestra empresa no aceptará reclamaciones de garantía:

Error de operación

Mantenimiento inadecuado

Mal uso de accesorios

No utilice los accesorios originales de la empresa.

Modificar o modificar este equipo

La empresa no ampliará los términos generales de garantía y condiciones de compensación debido a la descripción anterior.

Cualquier modificación no autorizada del compresor o de la estación del compresor, o la instalación de componentes que no estén aprobados por el fabricante, no aceptarán reclamos ni requisitos de garantía.

#### **Regulaciones de seguridad**

Deben seguirse estrictamente las normas de seguridad de las instrucciones de funcionamiento.

#### **Cambios tecnicos**

Durante el proceso de desarrollo tecnológico, nos reservamos el derecho de modificar las piezas sin previo aviso.

Nota: Si tiene alguna necesidad, no dude en ponerse en contacto con el proveedor de servicios local de nuestra *empresa, le proporcionaremos más servicio.*

### <span id="page-4-0"></span>**2 Principio de funcionamiento**

El ciclo de trabajo completo del compresor de aire de tornillo sepuede dividir en tres procesos: succión, compresión y escape. A medida que gira el rotor, cada par de dientes engranados completa el mismo ciclo de trabajo uno tras otro. Por simplicidad y claridad, estamos aquí para estudiar todo el proceso de trabajo de un par de engranajes.

A) Proceso de succión: cuando el rotor comienza a girar, un extremo del engranaje se desacopla gradualmente para formar un volumen entre los engranajes. La expansión del volumen entre los engranajes crea un cierto vacío en su interior, y el volumen entre los engranajes solo está relacionado con la succión Los puertos de aire están conectados, por lo que el aire fluye hacia él bajo la acción de la diferencia de presión. Durante la rotación posterior del rotor, los engranajes del rotor macho seseparan continuamente

de las ranuras del engranaje del rotor hembra, y el volumen entre los engranajes no aumentará. Aquí se

desconecta del puerto de succión, el aire se encierra entre los engranajes y termina el proceso de succión.<br>B) Proceso de compresión: A medida que gira el rotor, el volumen entre engranajes se reduce continuamente debido al engranaje de los dientes giratorios. El volumen ocupado por el aire encerrado en el volumen entre los engranajes también sereduce, lo que resulta en un aumento de la presión, realizando así el proceso de compresión del aire.

C) Proceso de escape:Con la reducción continua del volumen entre los engranajes, el gas con presión de escape se transporta continuamente al puerto de escape para ser extraído. Este proceso continúa hasta que el perfil final está completamente mallado. En este momento, el aire comprimido en el volumen entre los engranajes se descarga completamente a través del orificio de escape, el volumen del volumen cerrado entre los engranajes se vuelve cero y el proceso de escape se completa.

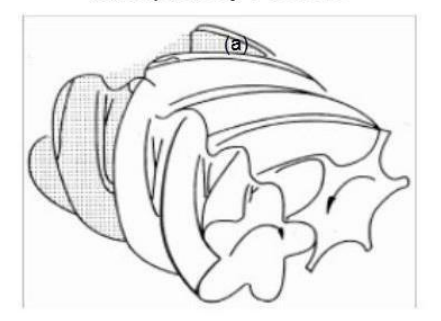

*Olnspiratory Process* 

**3 Compression and Injection** 

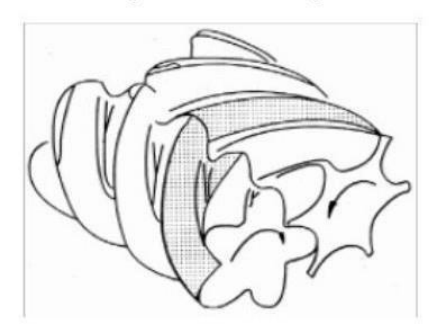

2 Enclosed and transported

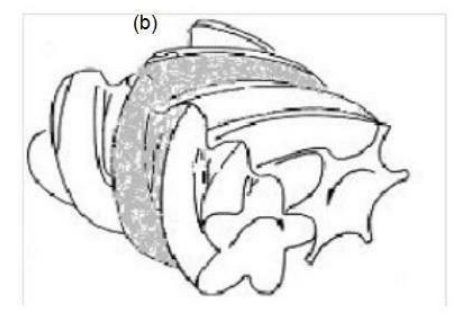

4 Exhaust process

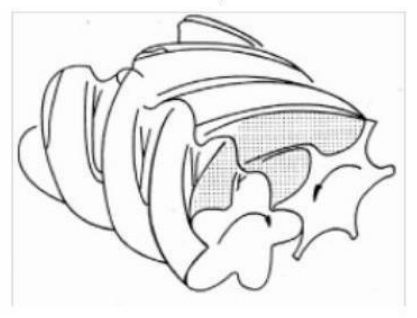

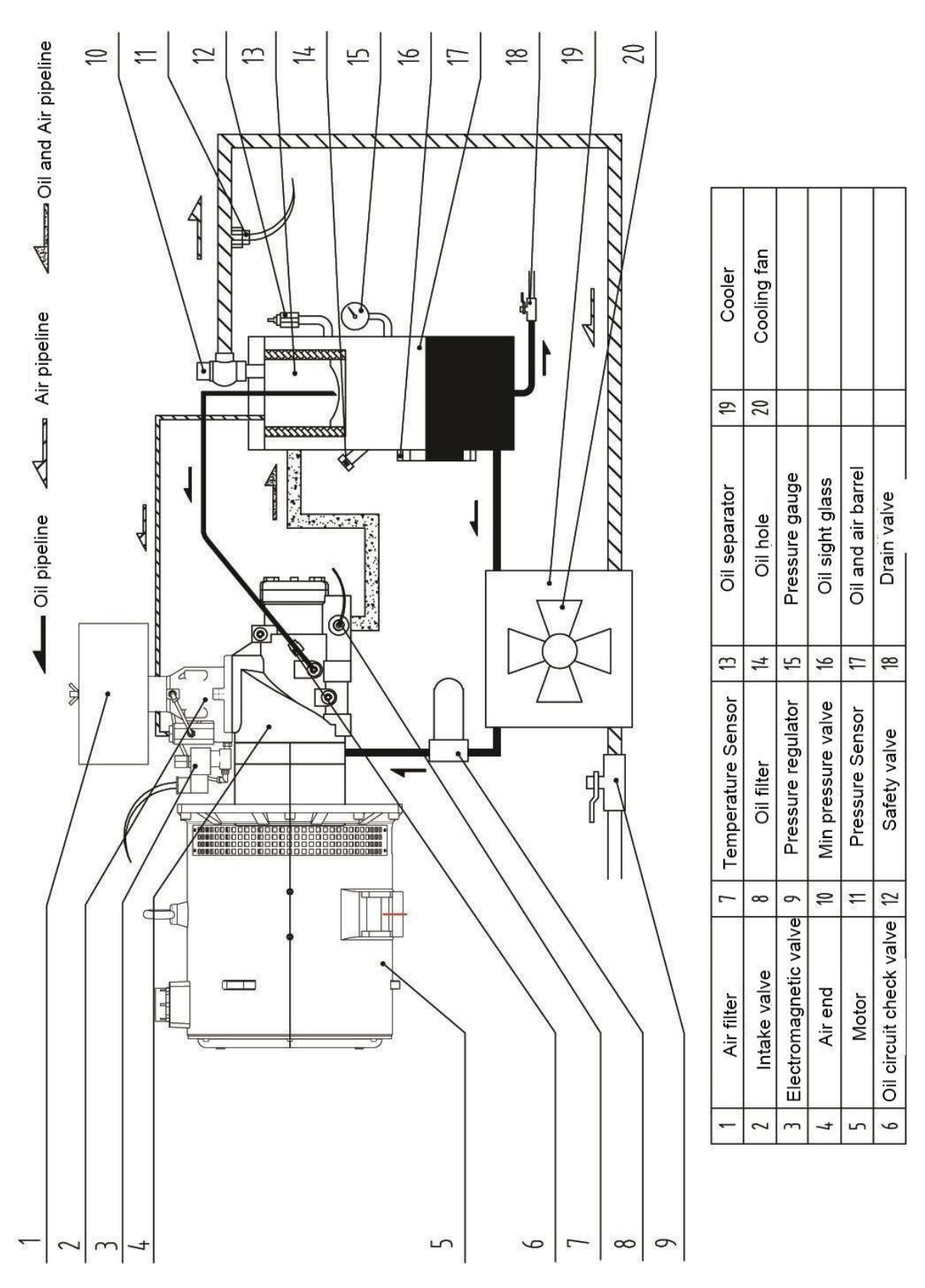

### <span id="page-6-0"></span>**3 Diagrama de flujo de tuberías**

*Imagen 3.1-- Diagrama de flujo de la máquina de tornillo integrada de acoplamiento directo*

<span id="page-7-0"></span>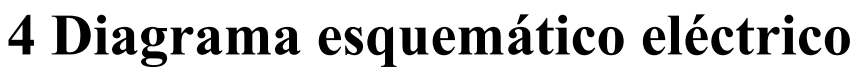

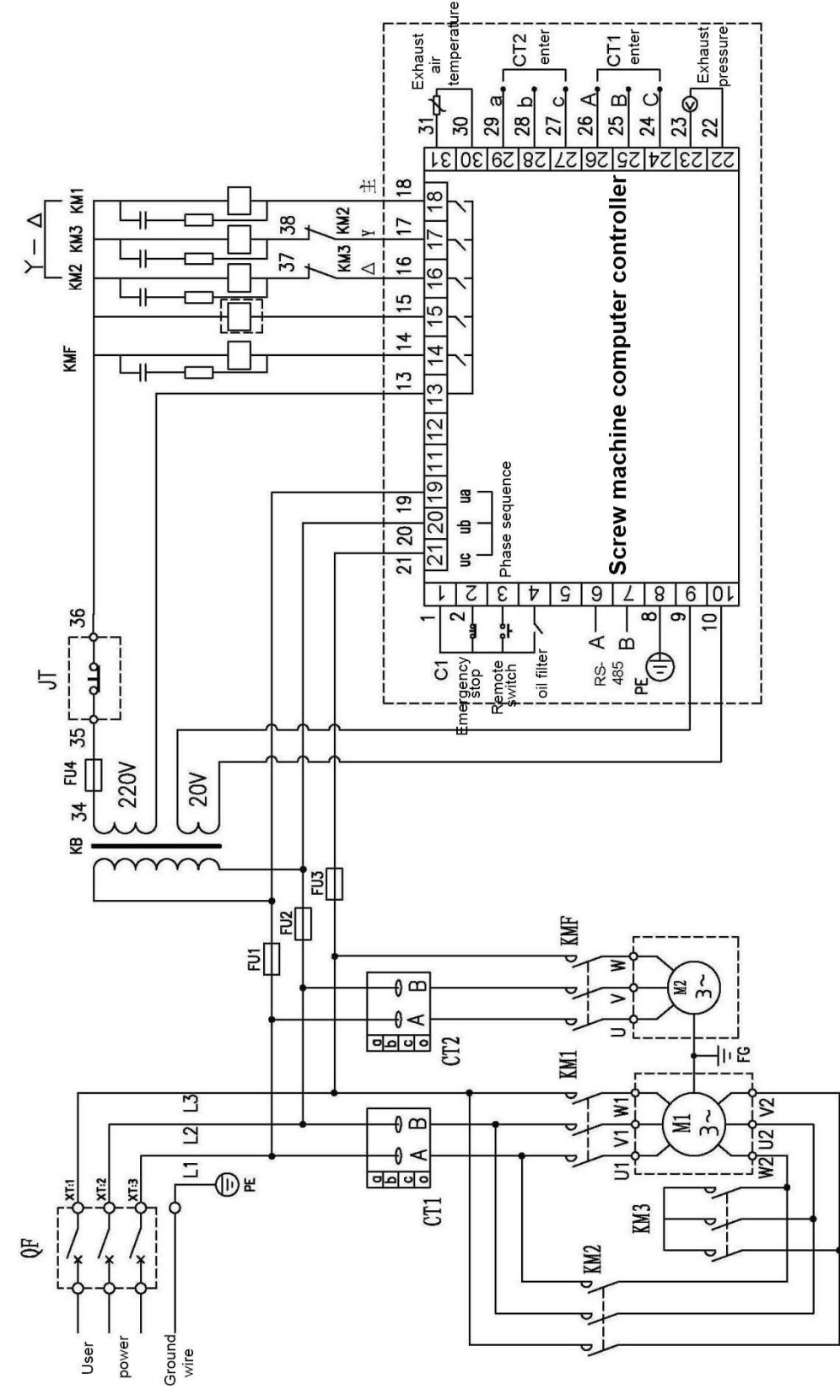

*Imagen 4.1 - Diagrama esquemático eléctrico del controlador principal*

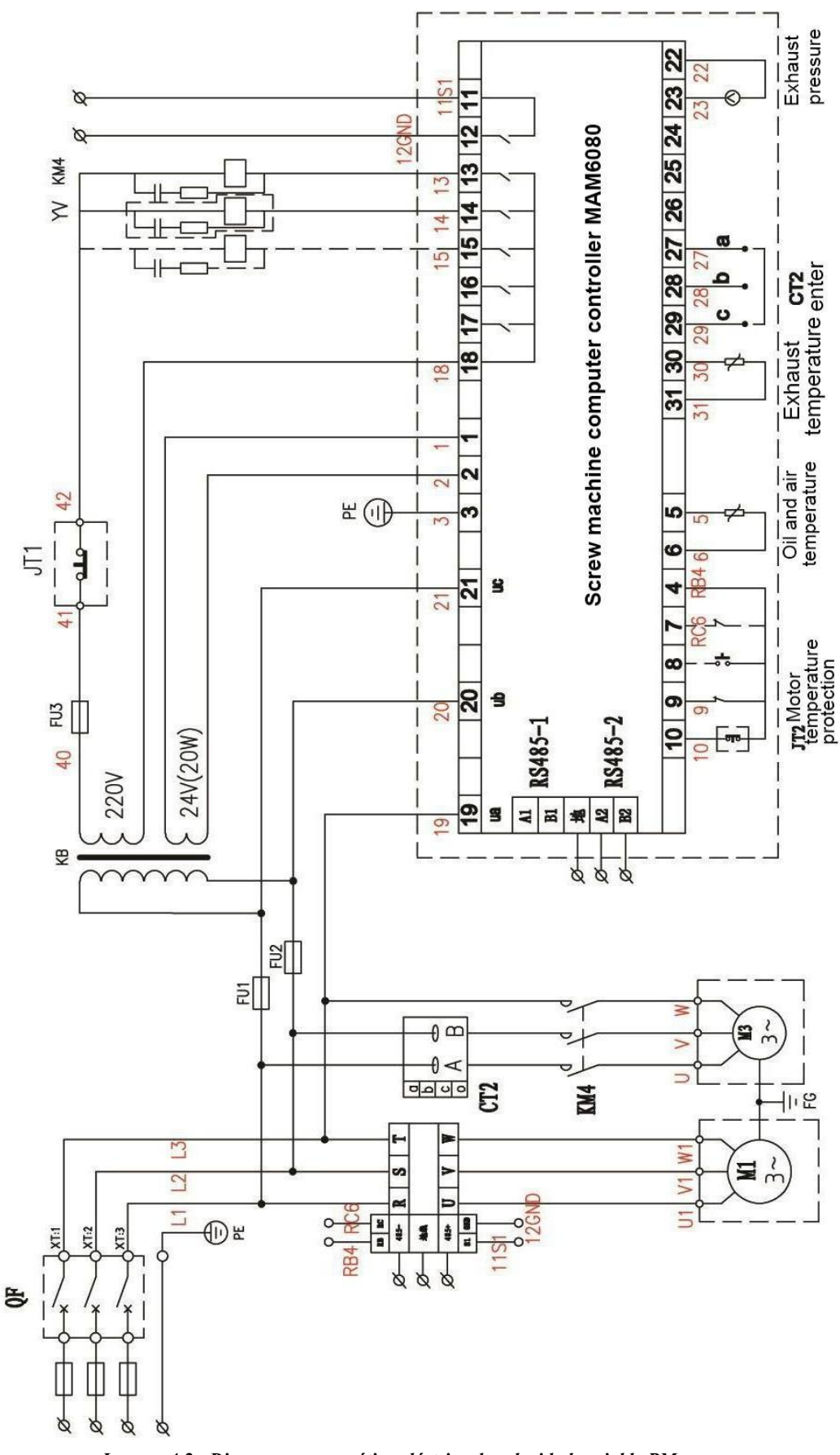

*Imagen 4.2 - Diagrama esquemático eléctrico de velocidad variable PM*

### <span id="page-9-0"></span>**5 Funcionamiento básico y configuración de parámetros del controlador de velocidad fija**

#### <span id="page-9-1"></span>**5.1 Descripción del botón**

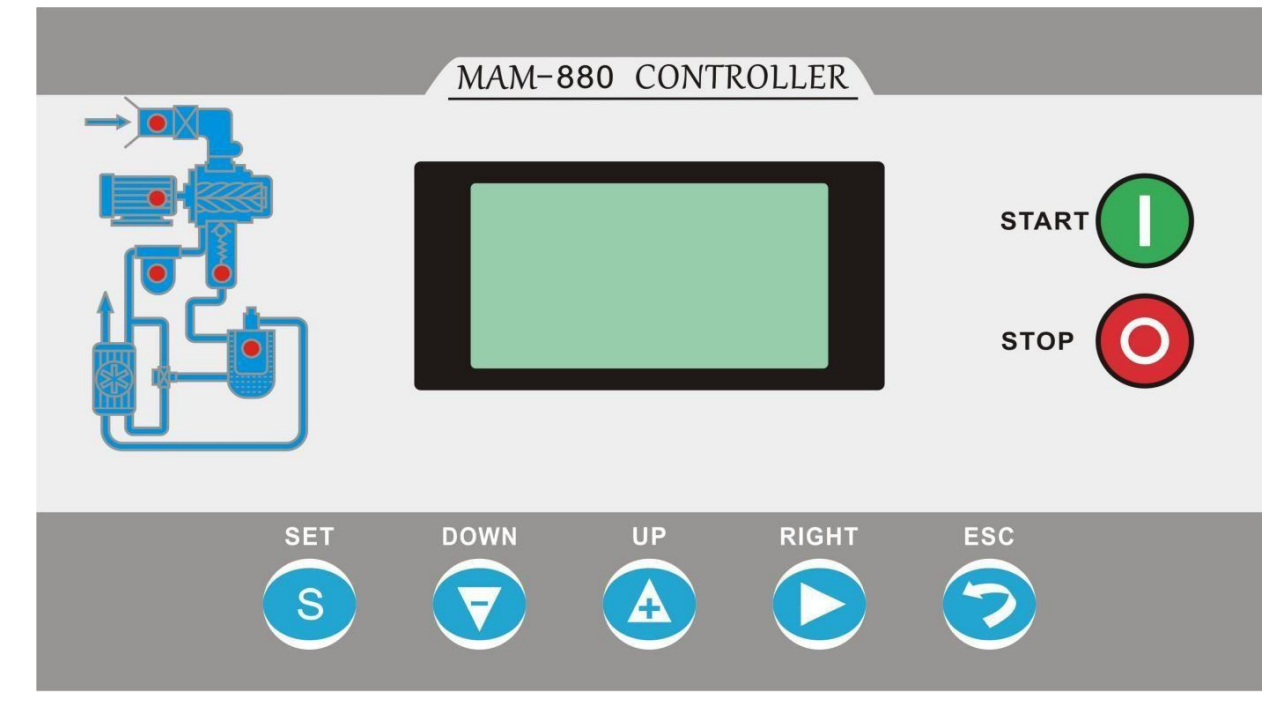

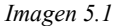

—— Botón de inicio: cuando el compresor de aire está en el estado de espera, presione este botón para hacer funcionar el compresor de aire; cuando la función de control de enlace está configurada correctamente, si el compresor de aire es el número 1 y está configurado como anfitrión, presione el botón de inicio para iniciar el compresor de aire y simultáneamente Inicie la función de control de enlace.

 $\circ$ 

—— Botón de parada: cuando el compresor de aire esté funcionando, presione este botón para detener el compresor de aire; cuando la función de control de vinculación está configurada correctamente, si el compresor de aire es el No.1 y está configurado como anfitrión, presione el botón de parada para detener el compresor de aire y al mismo tiempo detener la función de control de vinculación; Cuando el equipo está en el estado de parada, mantenga presionado el botón de parada para cambiar a la interfaz de visualización de la versión del software.

—— Botón de carga, descarga / botón de confirmación: cuando el compresor de aire está funcionando, este botón seutiliza como botón de carga y descarga para controlar la operación de carga o descarga del compresor de aire; en el modo de configuración de datos, después de modificar los datos, presione este botón para confirmar la entrada de datos; entrada Después de la contraseña, presione este botón para confirmar la entrada de la contraseña y verificar si la contraseña es correcta.

Botón abajo / botón disminuir: Al ver los parámetros, presione este botón para mover la barra de desplazamiento hacia abajo; al modificar los datos, presione este botón para disminuir los datos de la posición actual que destella.

—— Botón arriba / botón incrementar: Al ver los parámetros, presione este botón para subir la barra de desplazamiento; al modificar los datos, presione este botón para aumentar los datos de la posición parpadeante actual.

Botón derecho / botón enter: al modificar datos, el botón se utiliza como botón de desplazamiento para mover el cursor parpadeante al siguiente bit de datos; presione este botón cuando seleccione un menú para ingresar al siguiente nivel del menú actual, si el menú actual no tiene un menú del siguiente nivel, ingrese al modo de configuración del menú actual y aparecerá un cursor parpadeante en los datos del menú actual.

Botón ESC / botón reset: En el modo de configuración, presione este botón para salir del modo de configuración; en el modo de vista de parámetros, presione este botón para regresar al menú anterior; cuando una falla se detiene, mantenga presionado este botón para restablecer la falla.

#### <span id="page-10-0"></span>**5.2 Descripción de la luz indicadora**

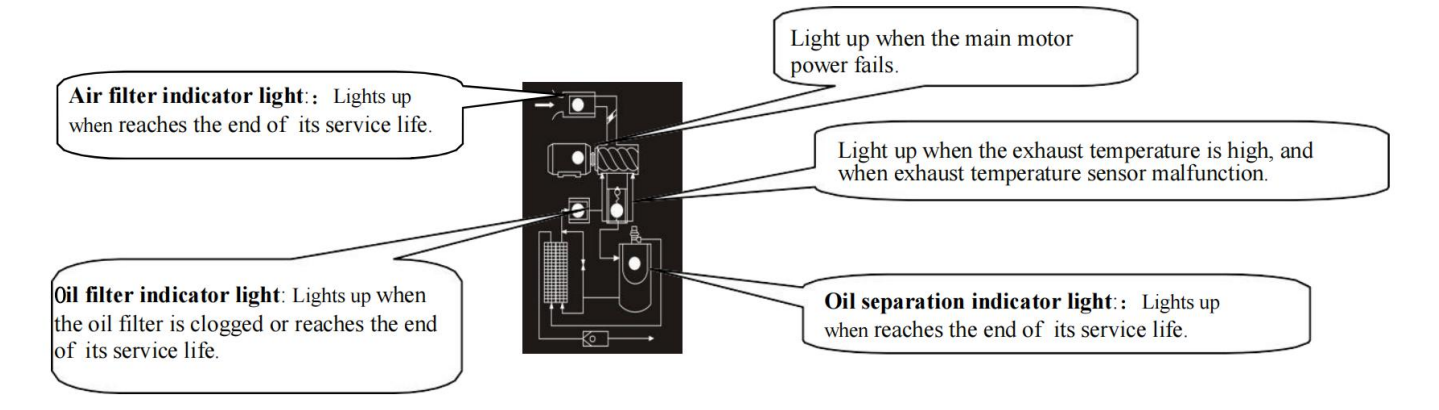

**Fuente de alimentación:** La luz se enciende después de que se enciende el controlador.

**Corriendo:** La luz de marcha está encendida cuando el motor del compresor de aire está funcionando.

**Culpa:** La luz de avería parpadea cuando sealcanza la vida útil; la luz de falla siempre está encendida cuando la falla se detiene, y la luz de falla se apaga después de que se borra la falla.

#### <span id="page-10-1"></span>**5.3 Visualización de estado y funcionamiento**

Después del encendido, la interfaz de pantalla es la siguiente:

Bienvenido a usar el compresor de tornillo

Después de 5 segundos, la interfaz principal se muestra de la siguiente manera: Presione el botón shift para ingresar a la interfaz de selección del menú de la siguiente manera: Parámetros de funcionamiento Parámetros

de usuario Parámetros de fabricante

Parámetros de ajuste

#### <span id="page-11-0"></span>**5.4 Menú y parámetros de funcionamiento**

Presione el botón hacia abajo para mover la barra de desplazamiento negra al menú "Parámetros de operación", y presione el botón derecho para cambiar al siguiente menú:

#### Corriente de motor y ventilador

Tiempo total de funcionamiento

Tiempo de ejecución

Parámetros de mantenimiento

Falla histórica

Fecha de fábrica, número de falla en

el campo Estado de comunicación

Mueva la barra de desplazamiento al elemento de menú correspondiente y presione el botón Enter para ver parámetros específicos, como ver "Corriente del motor y ventilador" Mueva la barra de desplazamiento al elemento de menú "Corriente del motor y ventilador", presione el botón Enter para cambie a la interfaz de valor de corriente principal y del ventilador.

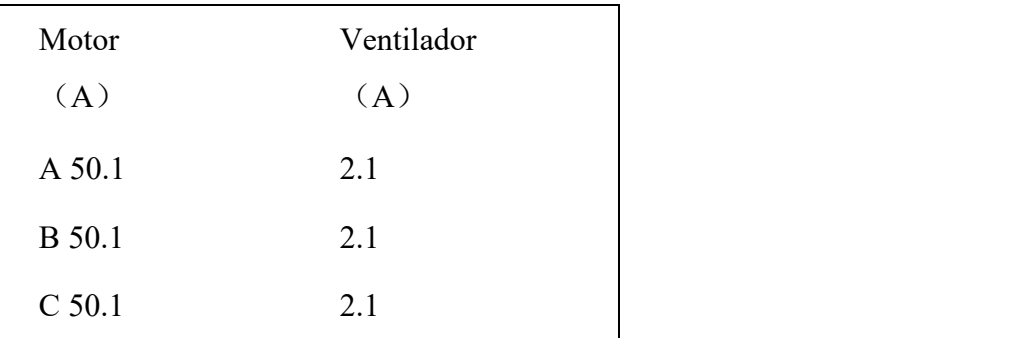

Presione el botón ESC para regresar al menú o interfaz principal anterior. Si deja de operar en una interfaz, volverá automáticamente a la interfaz principal después de 60 segundos.

#### <span id="page-11-1"></span>**5.5 Ver y modificar los parámetros del usuario**

En el menú del primer nivel, presione el botón hacia arriba o hacia abajo para mover la barra de

#### Preajuste de presión y temperatura

Preajuste de retardo de arranque-parada

Modo de operación preestablecido

Preajuste del parámetro de vinculación

Restablecimiento de parámetros de mantenimiento Tiempo máximo de uso preestablecido Selección de idioma: chino / inglés Contraseña de usuario:\*\*\*\*

desplazamiento negra al menú "Parámetros de usuario", y presione el botón Enter para cambiar al menú de la siguiente manera:

Mueva el cursor a "presión, temperatura preestablecida", luego presione el botón Enter para cambiar a:

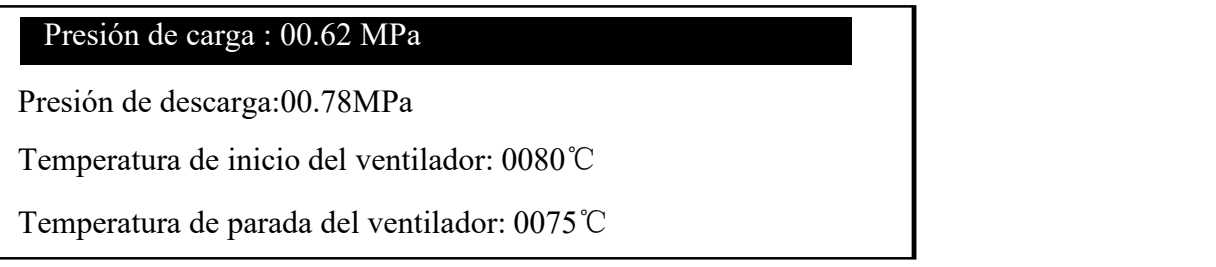

Mueva el cursor al menú de presión de carga y luego presione el botón Enter para cambiar a la siguiente interfaz para solicitar la contraseña de usuario.

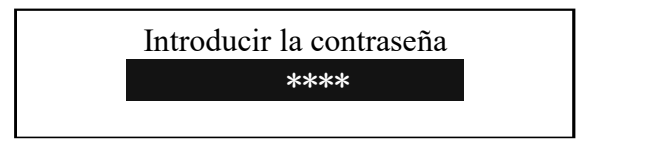

Después de mostrar esta interfaz, aparece un bit parpadeante. Presione el botón de incremento o el botón de disminución para modificar los datos de la posición parpadeante actual, que esigual a los primeros datos de la contraseña. Presione el botón derecho para mover el cursor intermitente al siguiente bit de datos para modificar los datos intermitentes actuales El segundo dato es igual a la contraseña, modifique el tercer y cuarto dato de acuerdo con el método anterior, y finalmente presione el botón Enter para confirmar la entrada . Una vez que el sistema verifica que la contraseña es correcta, cambiará a la siguiente interfaz:

> Hay un mensaje "\*" en la esquina superior derecha, que indica que el sistema ha pasado la verificación de contraseña.

#### Presión de carga: 00.62Mpa \*

Presión de descarga: 00.78MPa Temperatura de inicio del ventilador: 0080℃ Temperatura de parada del ventilador: 0075℃

En la interfaz que se muestra arriba, presione el botón derecho, el primer bit de datos de la presión cargada comienza a parpadear, el usuario puede presionar el botón de incremento o el botón de disminución para modificar los datos del bit parpadeante actual para que sea igual al valor objetivo, presione el botón derecho, los destellos de movimiento mueven el cursor al siguiente bit de datos, continúe modificando los datos para que sean iguales al valor objetivo de acuerdo con el método anterior. Después de modificar todos los bits de datos, presione el botón Enter para guardar los datos de configuración del usuario. Una vez que el parámetro seconfigura correctamente, el zumbador del controlador emite un pitido corto.

### <span id="page-13-0"></span>**5.6 Tabla de parámetros de usuario y función**

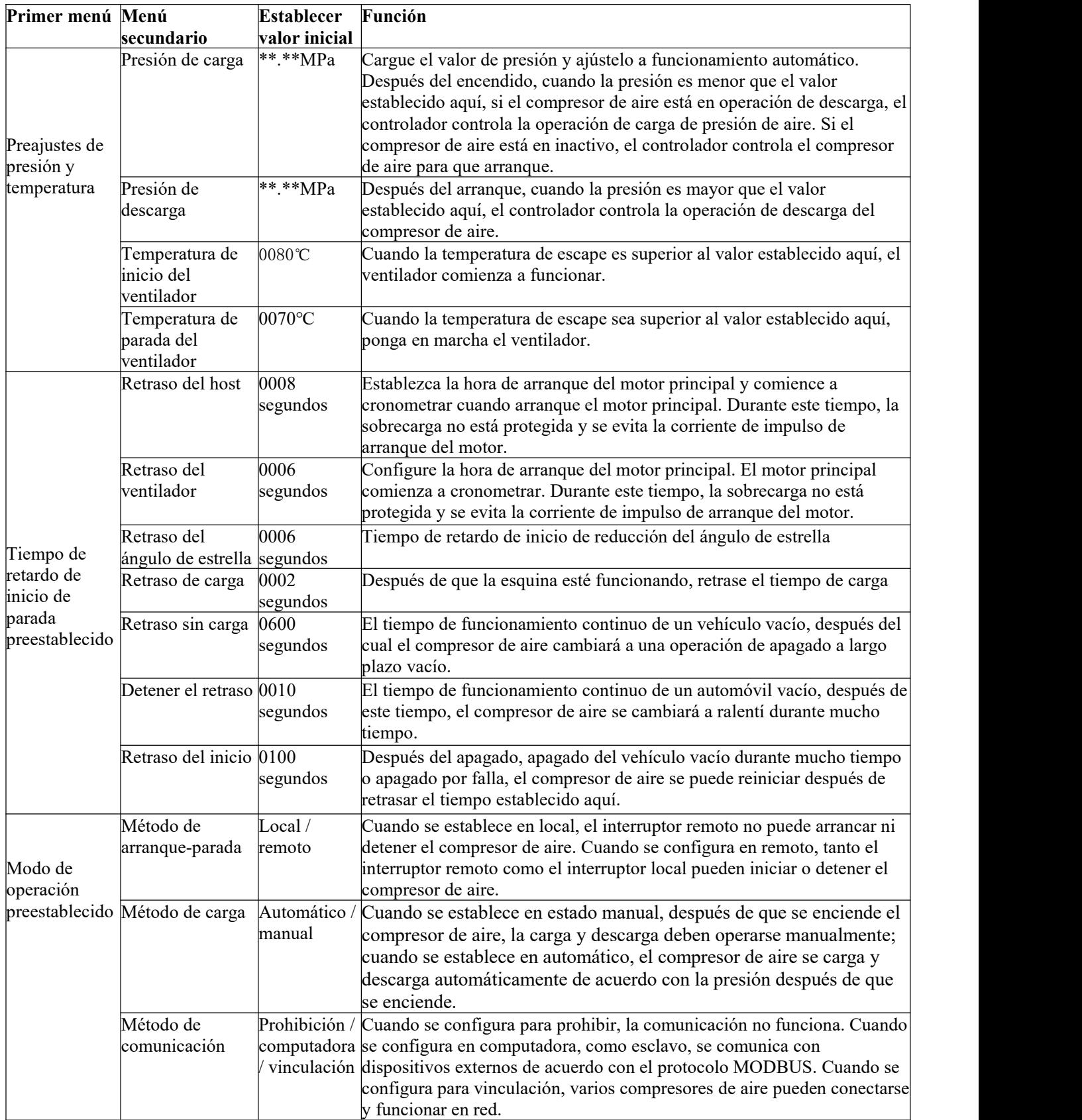

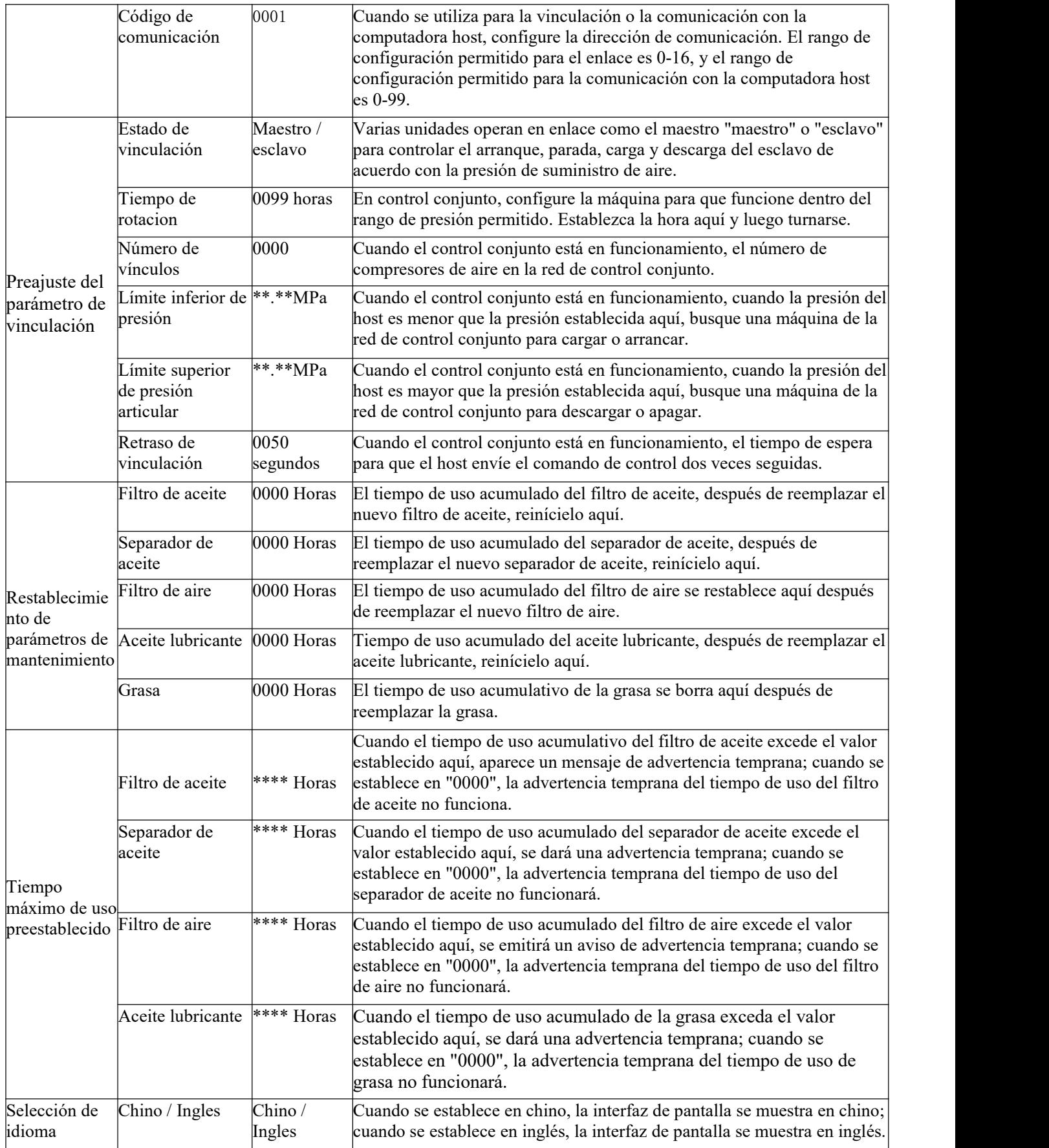

### <span id="page-15-0"></span>**6 Funcionamiento básico y configuración de parámetros del controlador de velocidad variable**

#### <span id="page-15-1"></span>**6.1 Operación básica**

#### **6.1.1 Descripción del botón**

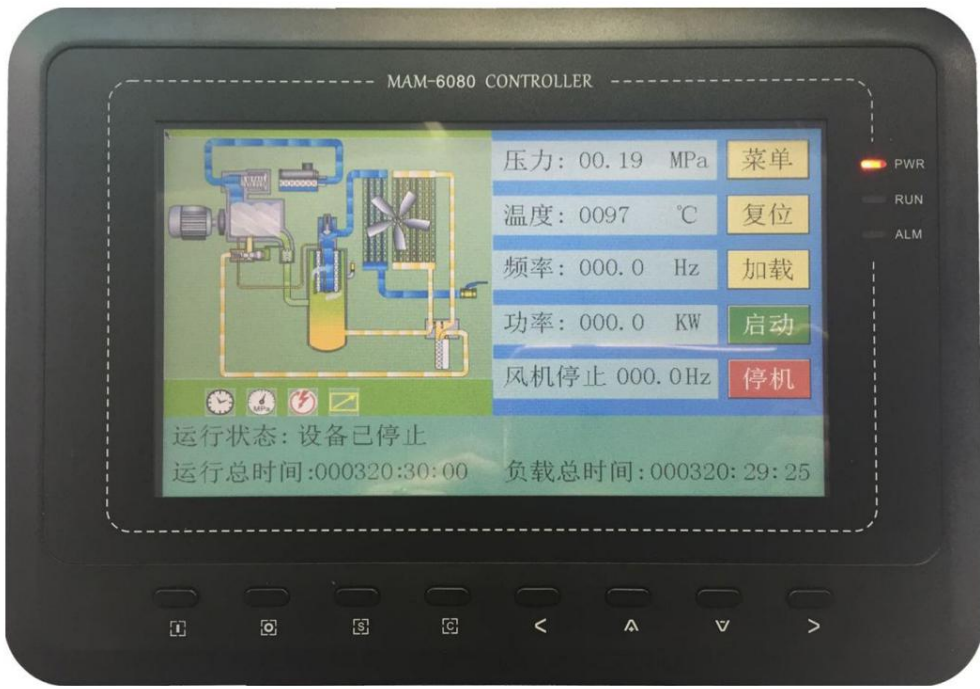

*Imagen 6.1*

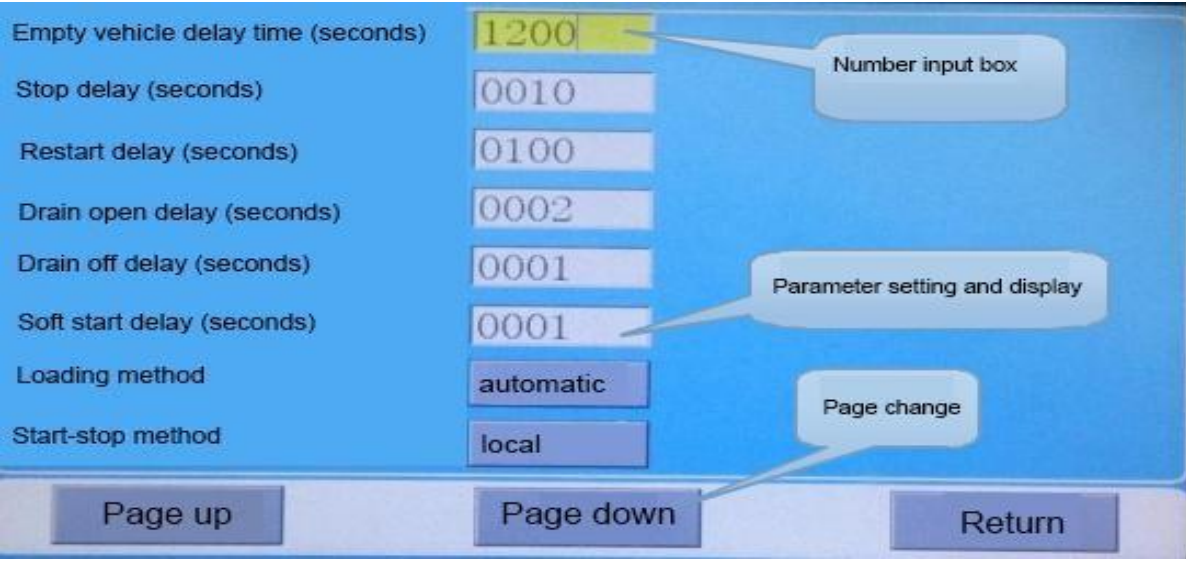

*Imagen 6.2*

---**Botón de inicio:** Cuando el compresor de aire está en estado de espera, presione este botón para iniciar la operación del compresor de aire; cuando el modo de comunicación está configurado en enlace y la dirección de comunicación es 1, presione este botón para iniciar la operación del compresor de aire y al mismo tiempo iniciar la función de control de enlace.

----**Botón detener:** Cuando el compresor de aire esté funcionando, presione este botón para detener el compresor de aire.

Cuando el modo de comunicación está configurado en enlace y la dirección de comunicación es 1, presione el botón de parada para detener el compresor de aire y detenga la función de control de enlace al mismo tiempo, y el host ya no enviará comandos al esclavo.

- ---**Botón de confirmación, botón de carga / descarga:** Cuando el compresor de aire está funcionando, este botón se utiliza como botón de carga y descarga; Cuando el foco de entrada de la interfaz de pantalla está en el cuadro de entrada de números y el cuadro de entrada está en modo de edición, presione este botón para salir del modo de edición y guardar los datos modificados por el usuario; Cuando el foco de entrada de la interfaz de pantalla está en el botón de cambio de página, presione este botón para ejecutar la función correspondiente del botón.
- ---**Botón de retroceso / botón de reinicio:** Cuando la falla se detenga, presione este botón durante 5 segundos para restablecer la falla; En el modo de configuración, presione este botón para salir del modo de configuración y volver al modo de visualización; En el modo de vista de
- parámetros, presione este botón para regresar a la página anterior.<br>---**Botón izquierdo:** Cuando el foco de la interfaz de pantalla está en el cuadro de entrada de números y está en el modo de visualización de datos, presione este botón para ingresar al modo de edición de datos, y el bit más bajo de los datos comenzará a parpadear. Cuando el foco de la interfaz de pantalla está en el cuadro de entrada de números y está en el modo de edición de datos, presione este botón para mover el bit de edición al dígito anterior de los datos actuales. Cuando el foco de la interfaz de visualización está en la configuración de parámetros y el botón de visualización, presione este botón para modificar el parámetro actual y guardarlo. Cuando el foco de la interfaz de pantalla está en el botón de cambio de página, presione este botón para mover el foco actual al siguiente botón.
	- --- **Botón derecho / botón enter:** Cuando el foco de la interfaz de pantalla está en el cuadro de entrada de números y está en el modo de visualización de datos, presione este botón para ingresar al modo de edición de datos, y el bit más alto de los datos comenzará a parpadear; Cuando el foco de la interfaz de pantalla está en el cuadro de entrada de números y en el modo de edición de datos, presione este botón para mover el bit de edición al siguiente dígito de los datos actuales; Cuando el

foco de la interfaz de visualización está en la configuración de parámetros y el botón de visualización, presione este botón para modificar el parámetro actual y guardarlo;Cuando el foco deentrada de la interfaz de pantalla está en el botón de cambio de página, presione este botón para mover el foco actual al siguiente botón.

--- **Botón abajo / botón de disminución:** Cuando el componente de enfoque actual de la interfaz de pantalla está en el modo de visualización de datos, presione este botón para mover el enfoque de entrada al siguiente componente. Cuando el foco de entrada de la interfaz de pantalla está en el cuadro de entrada de números y en el modo de edición de datos, presione este botón para disminuir los datos de bits actuales. Cuando la interfaz actual es la interfaz de visualización de parámetros operativos, presione este botón para cambiar a la página siguiente de la interfaz de parámetros operativos.

--- **Botón arriba / botón de incremento:** Cuando el componente de enfoque actual de la interfaz de pantalla está en el modo de visualización de datos, presione este botón para mover el enfoque de entrada al componente anterior. Cuando el foco de la interfaz de pantalla está en el cuadro de entrada de números y está en el modo de edición de datos, presione este botón para aumentar los datos de bits actuales. Cuando la interfaz actual es la interfaz de visualización de parámetros operativos, presione este botón para cambiar a la página anterior de la interfaz de parámetros operativos.

#### **6.1.2 Descripción de la luz indicadora**

**RUN** 

**POWER** ---**Energía:** La luz se enciende después de que se enciende el controlador.

> ---**Correr:** La luz de marcha está encendida cuando el motor del compresor de aire está funcionando.

**ALARM** ---**Alarma:** La luz de avería parpadea cuando sealcanza la vida útil; la luz de falla siempre está encendida cuando la falla se detiene, y la luz de falla se apaga después de que se borra la falla.

#### **6.1.3 Visualización de estado y funcionamiento**

Una vez encendida la pantalla, se mostrará el logotipo del controlador "MAM-6080". Después de un período de retraso, la interfaz de pantalla es la siguiente.

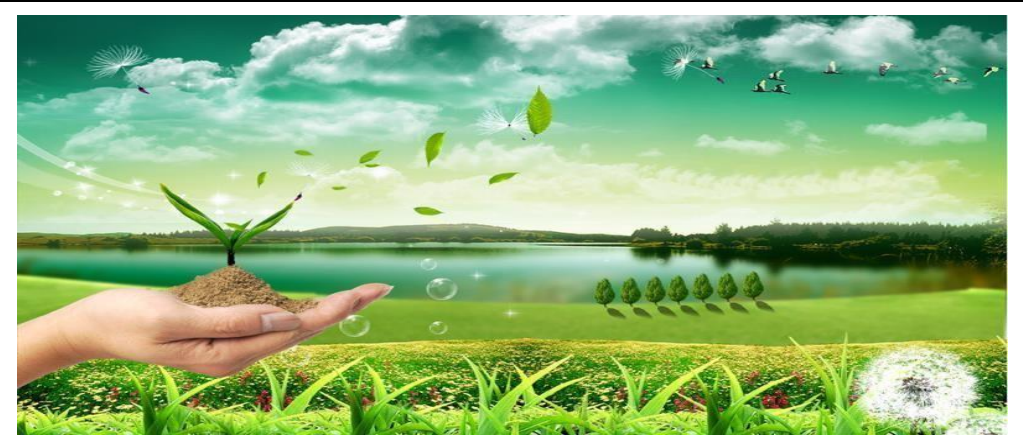

Después de un retraso de 5 segundos, la interfaz de parámetros de funcionamiento de la pantalla es la siguiente:

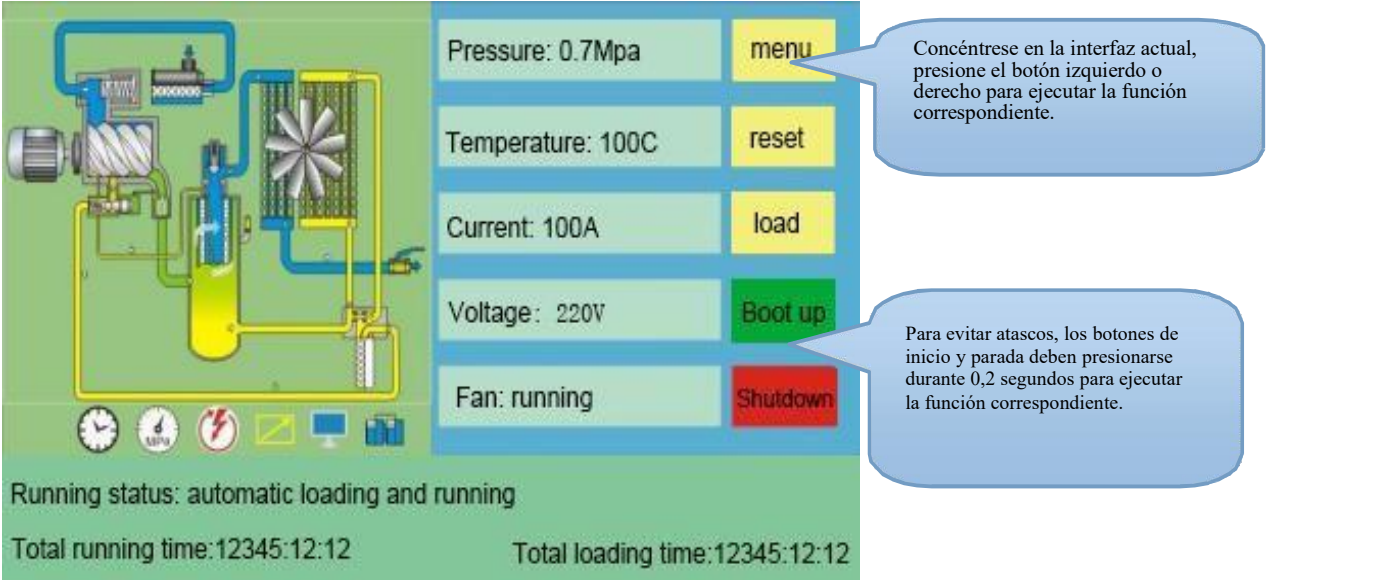

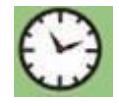

Este icono indica que la función de cronometraje de arranque y parada está activada.

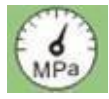

Este icono indica que la función del segmento de presión de sincronización está activada.

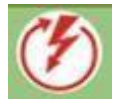

Este icono indica que la función de reinicio de apagado está habilitada.

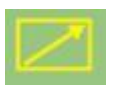

Esta estafa indica que la función remota está activada.

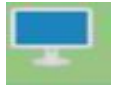

Este icono indica que la función de monitorización de la computadora está activada.

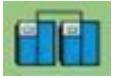

Este icono indica que la función de control conjunto está activada.

El usuario ingresa a la siguiente interfaz de selección de menú haciendo clic en el botón "menú" en la interfaz de pantalla, o presionando " $\overline{\smash{\triangleright}}$ ", y el usuario ingresa a la interfaz de visualización y configuración de parámetros correspondiente a través de esta interfaz.

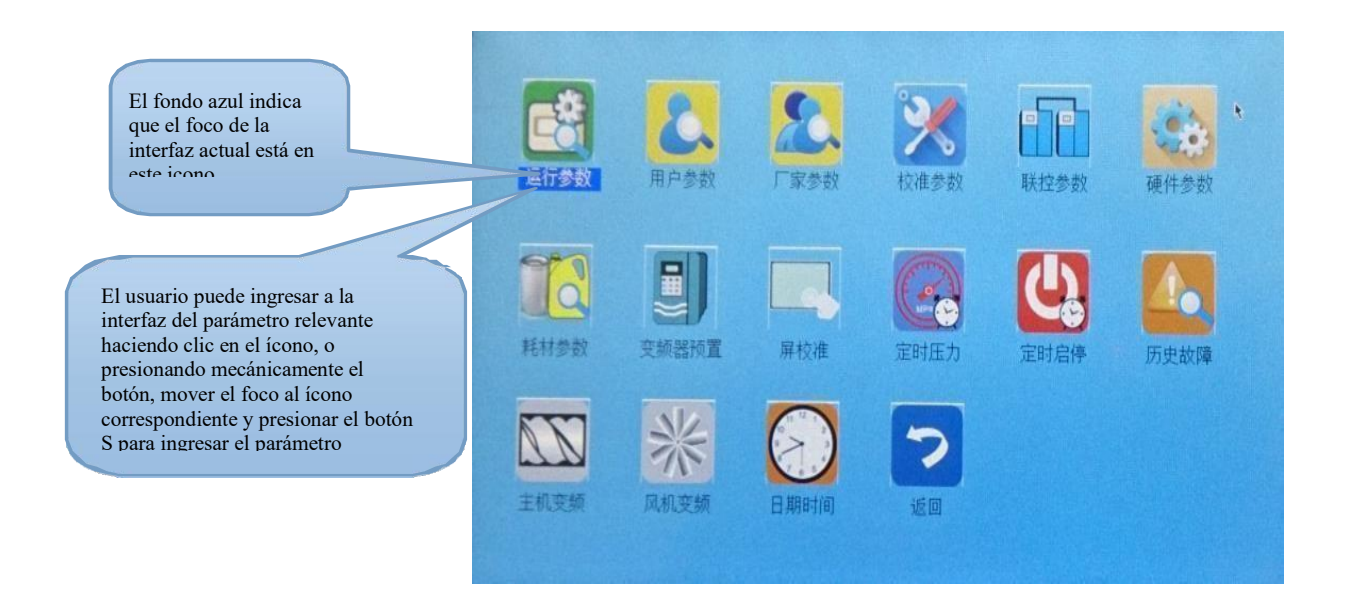

#### **6.1.4 Menú y parámetros de funcionamiento**

Haga clic en "Parámetros de funcionamiento" para ver los datos relacionados y la configuración de los siguientes parámetros de funcionamiento:

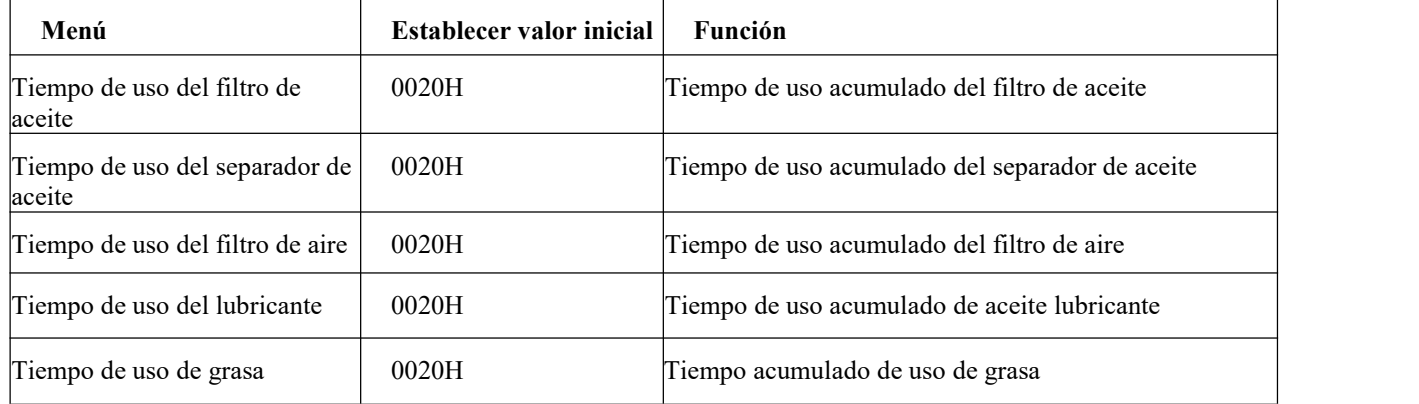

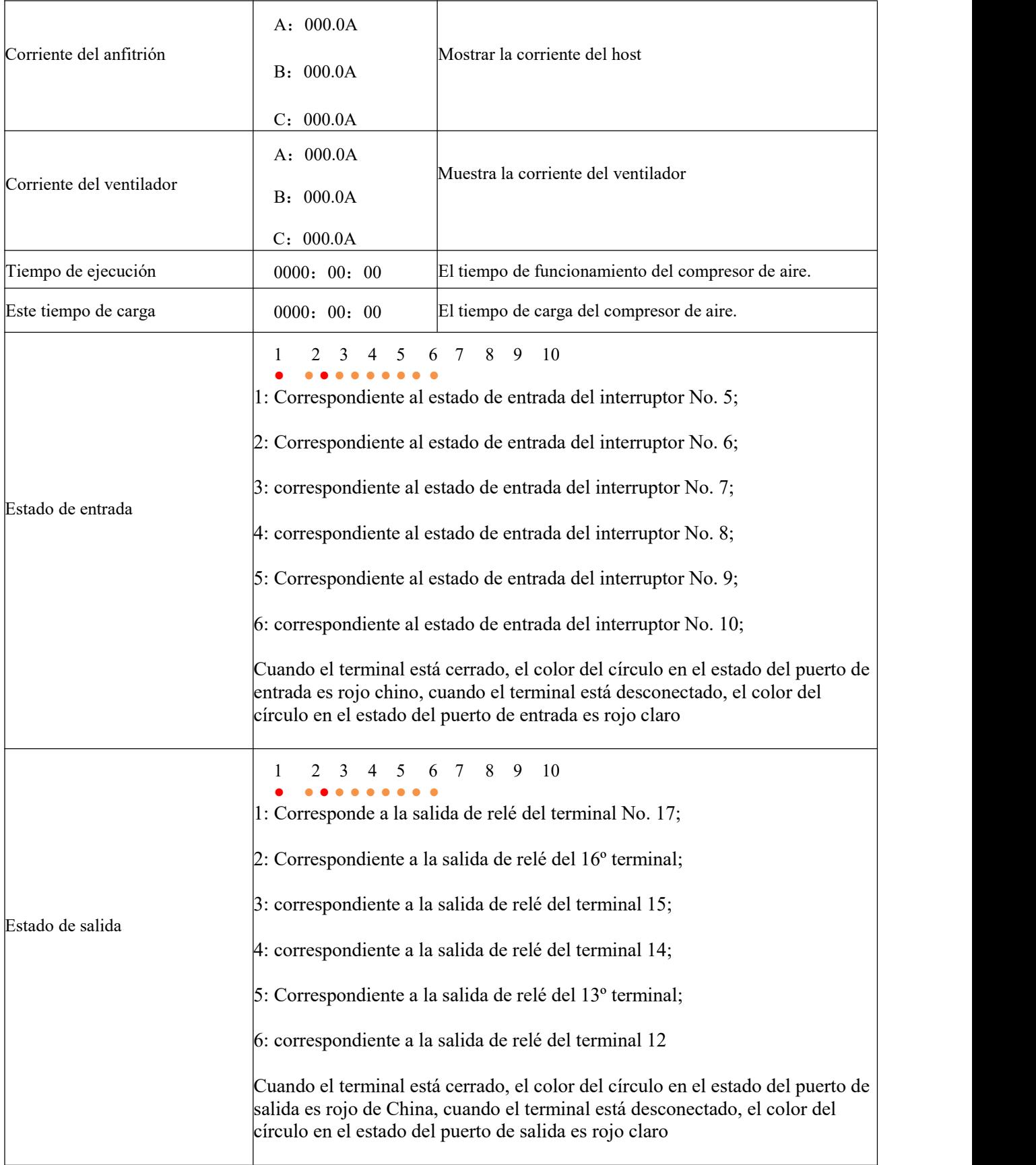

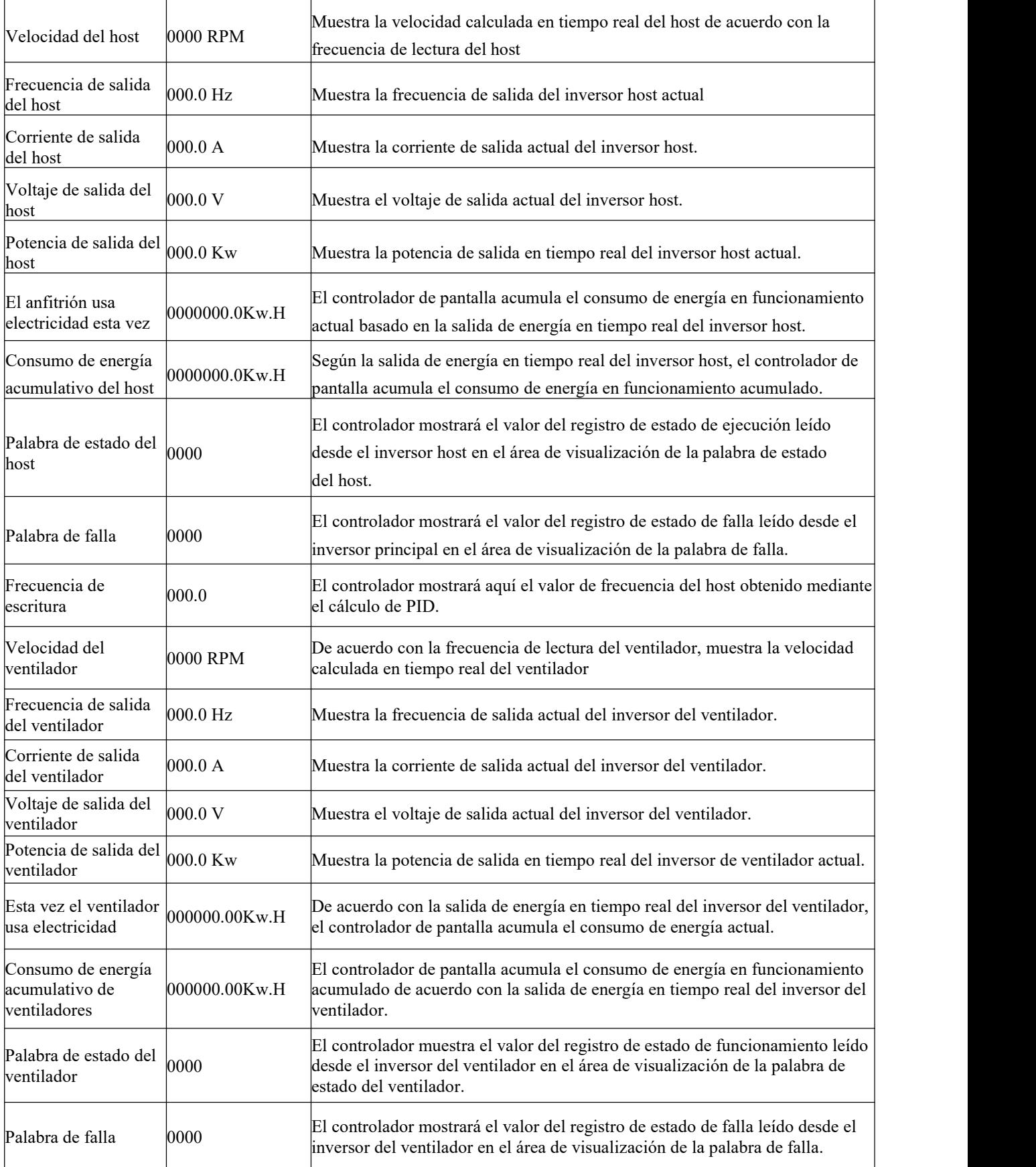

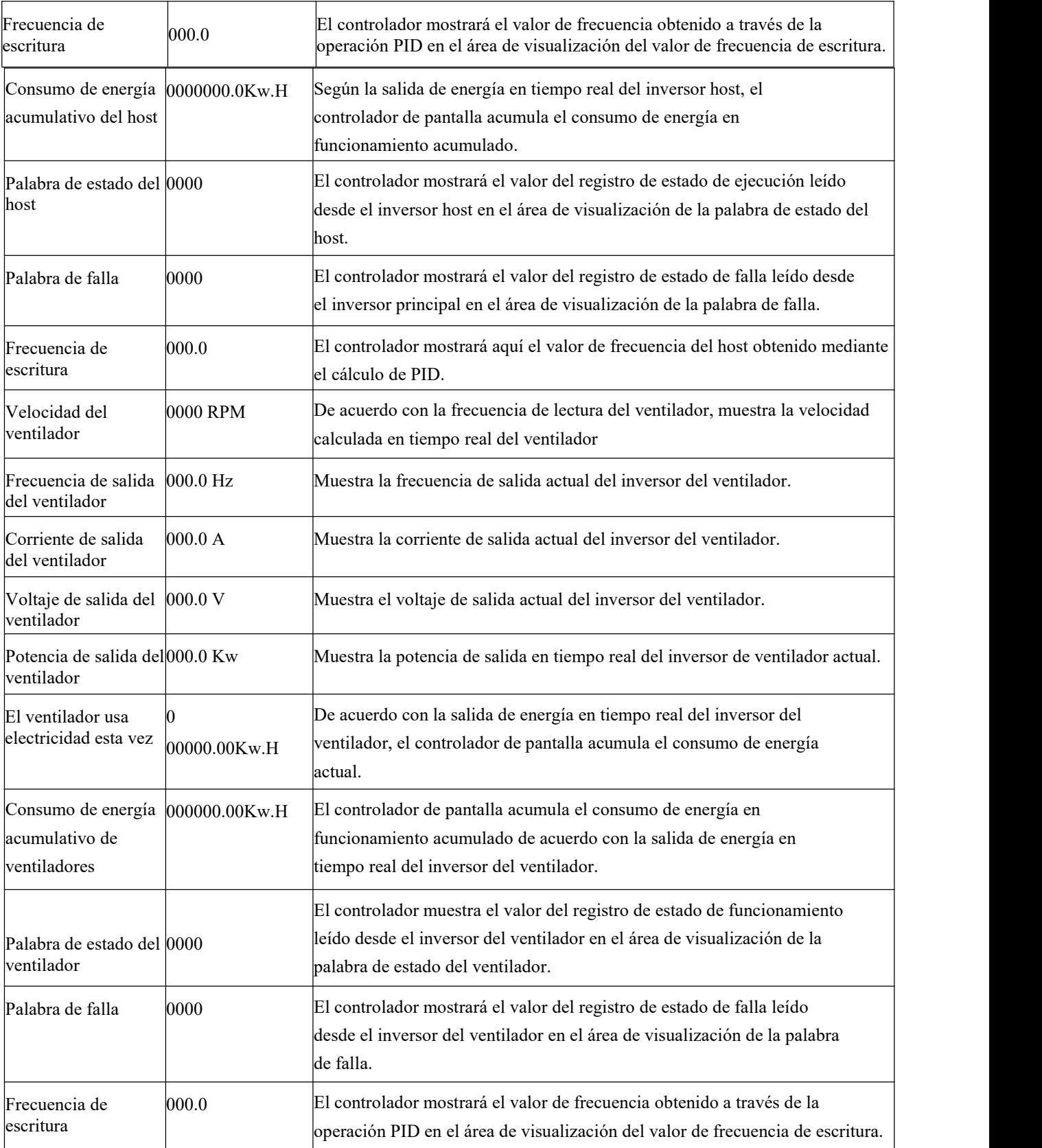

#### **6.1.5 Menú y parámetros de funcionamiento**

Los parámetros de usuario se utilizan para almacenar los datos relevantes establecidos por el usuario del compresor de aire. Para modificar los parámetros de usuario, el usuario debe verificar la contraseña del usuario.

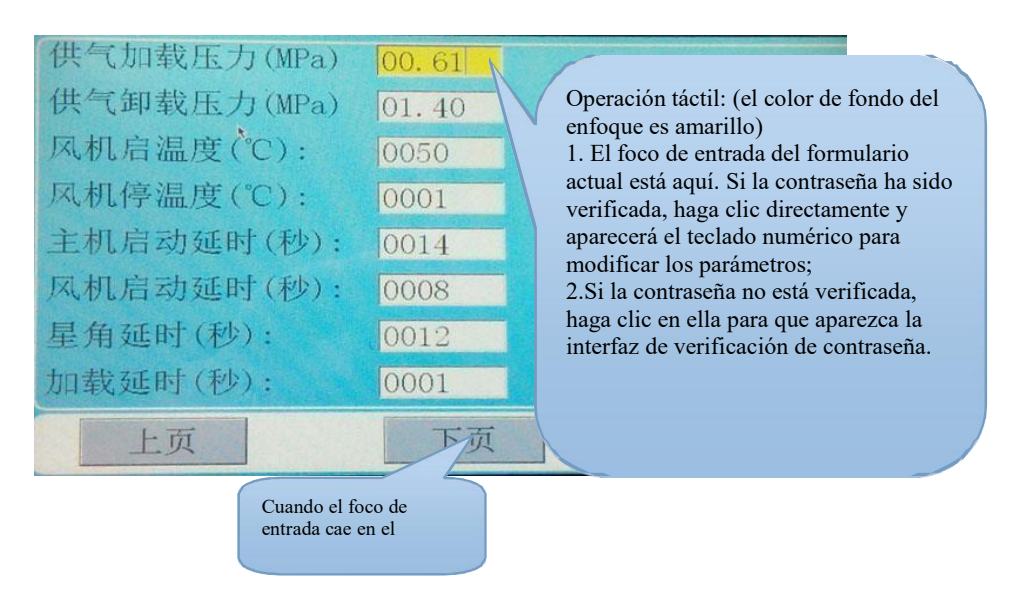

Las principales funciones y funciones se muestran en la siguiente tabla:

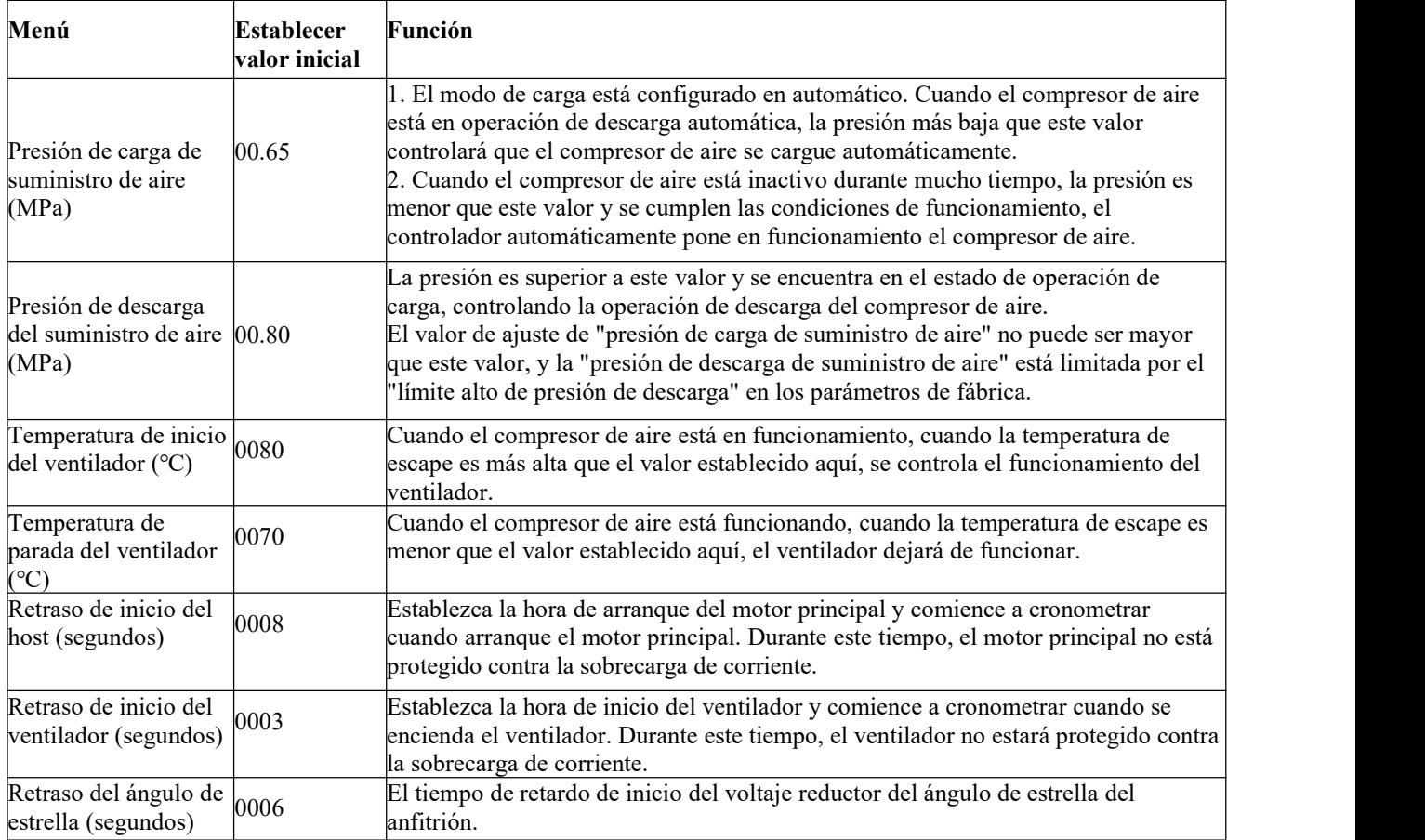

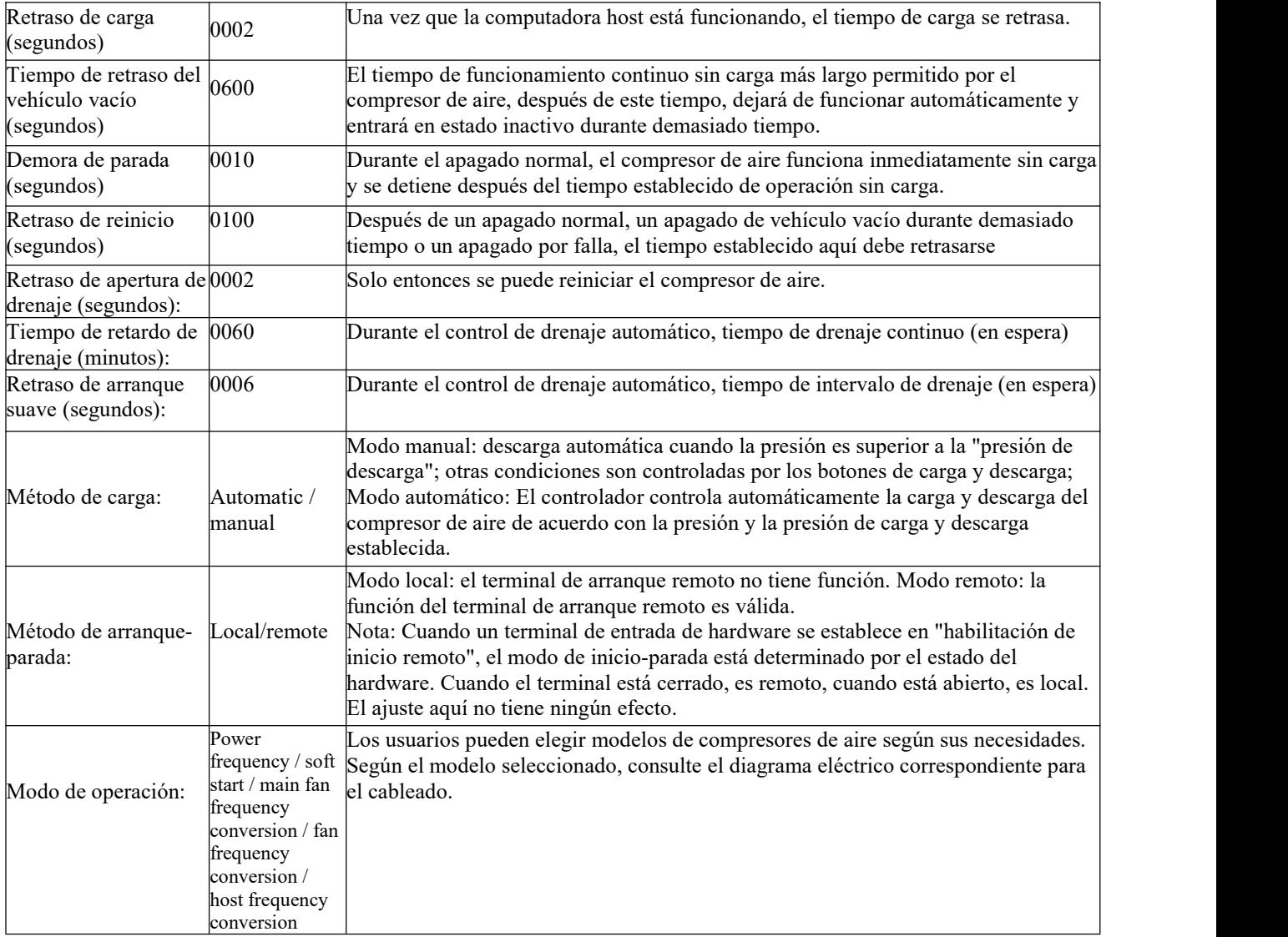

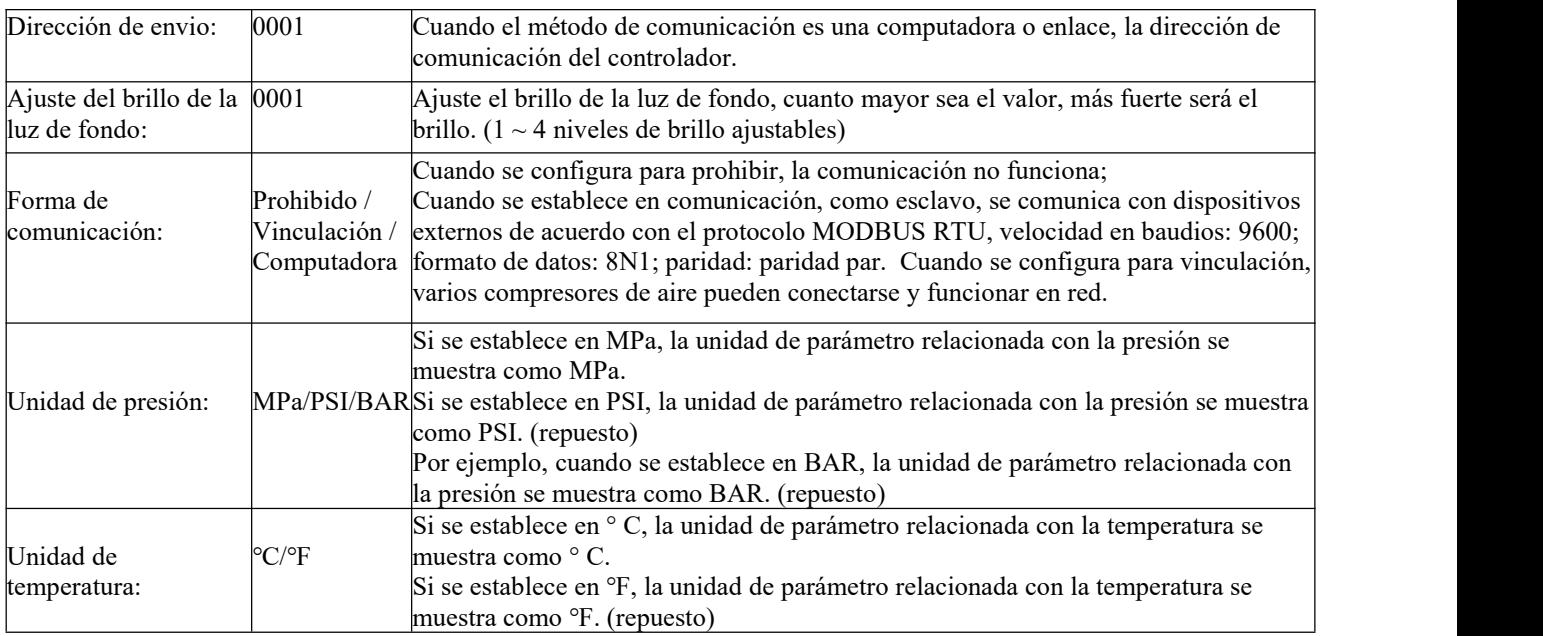

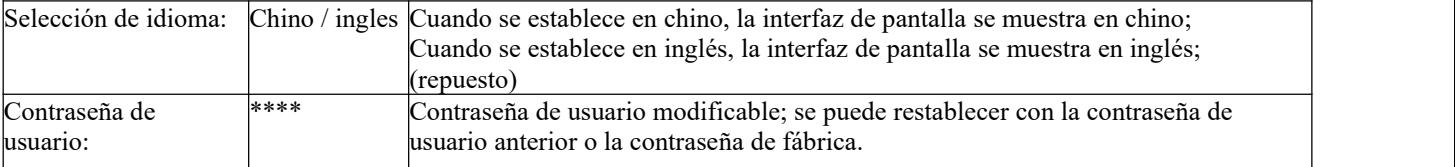

#### **6.1.6 Parámetros de calibración**

Los parámetros de calibración se utilizan para configurar los datos relacionados con el controlador. El usuario debe verificar la contraseña de calibración antes de ver o modificar los parámetros de calibración. Las principales funciones y funciones se muestran en la siguiente tabla:

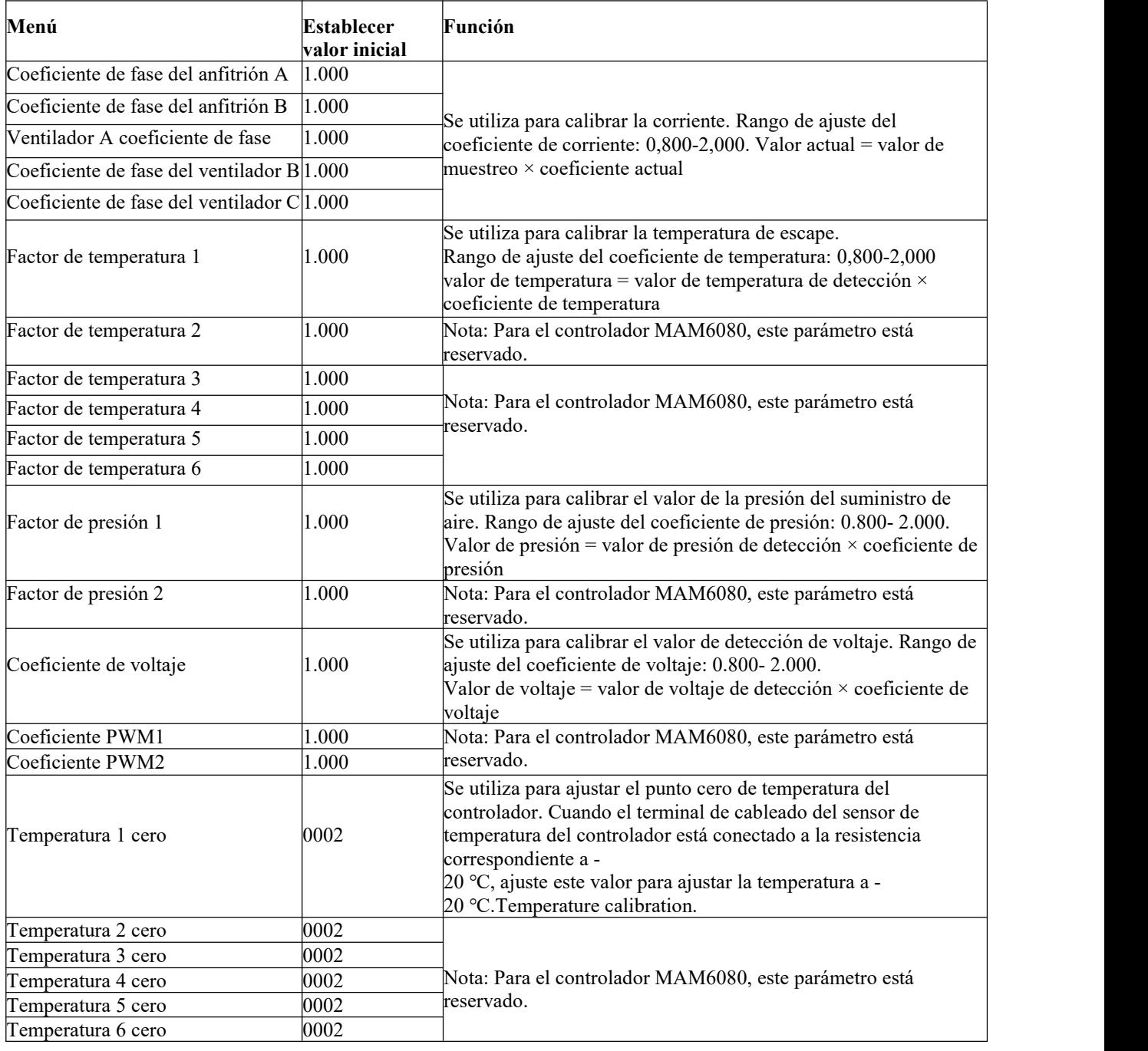

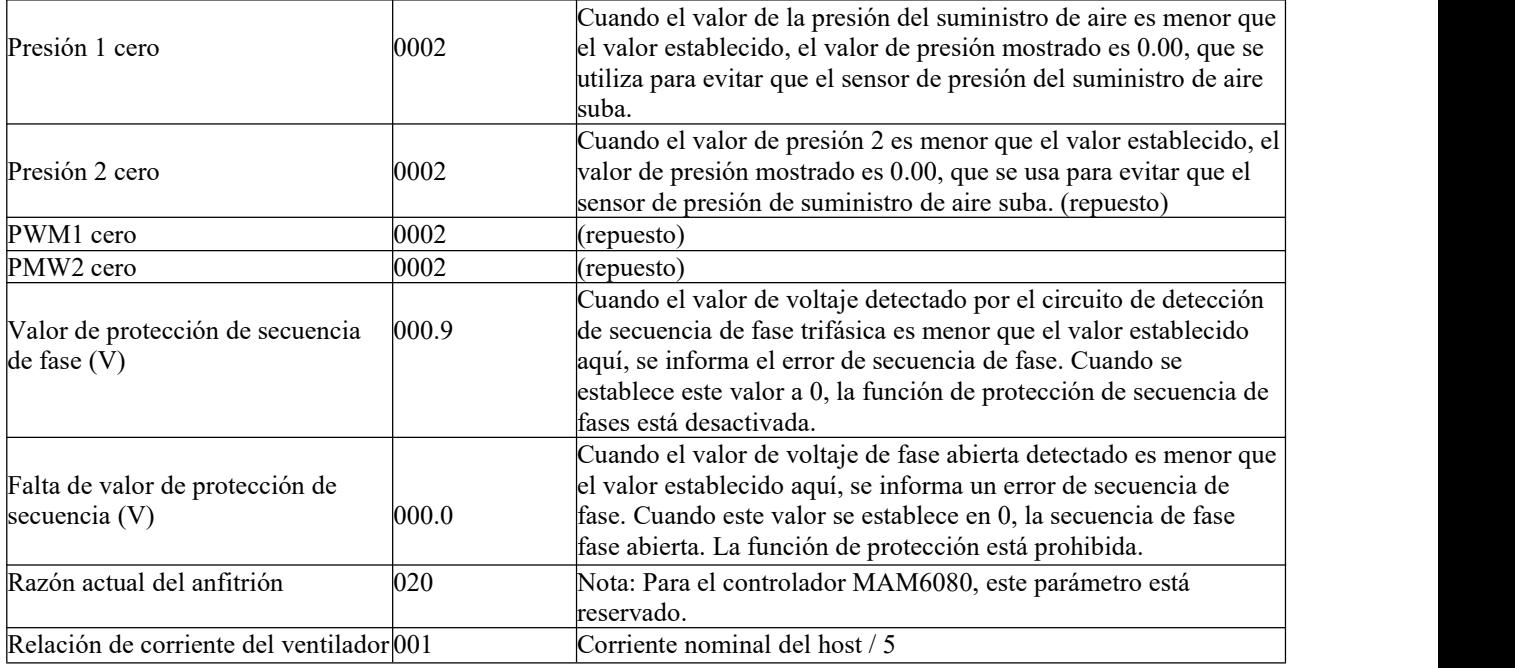

#### **6.1.7 Parámetros de control conjunto**

Los parámetros de control conjunto se utilizan para establecer funciones relacionadas con el control conjunto. Antes de que los usuarios modifiquen los parámetros de control conjunto, deben verificar la contraseña del parámetro de control conjunto. Las principales funciones y funciones se muestran en la siguiente tabla:

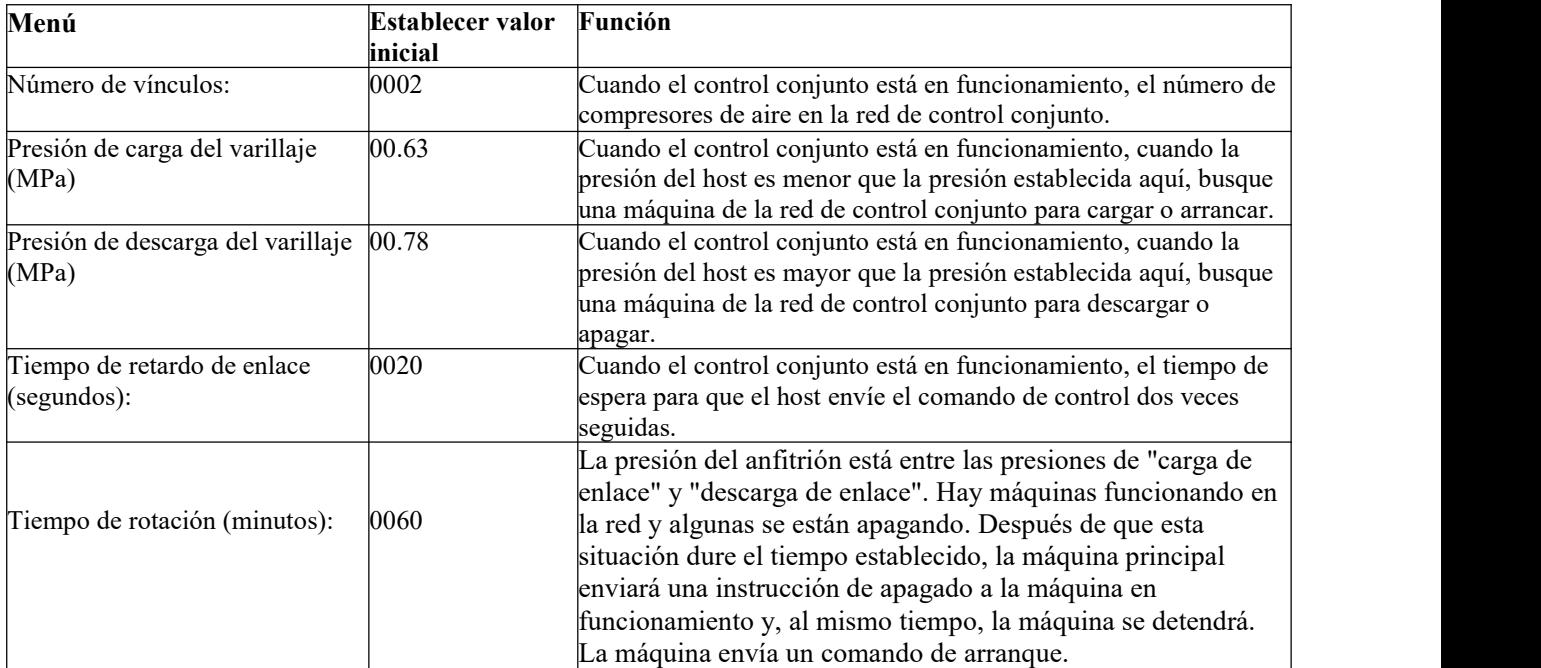

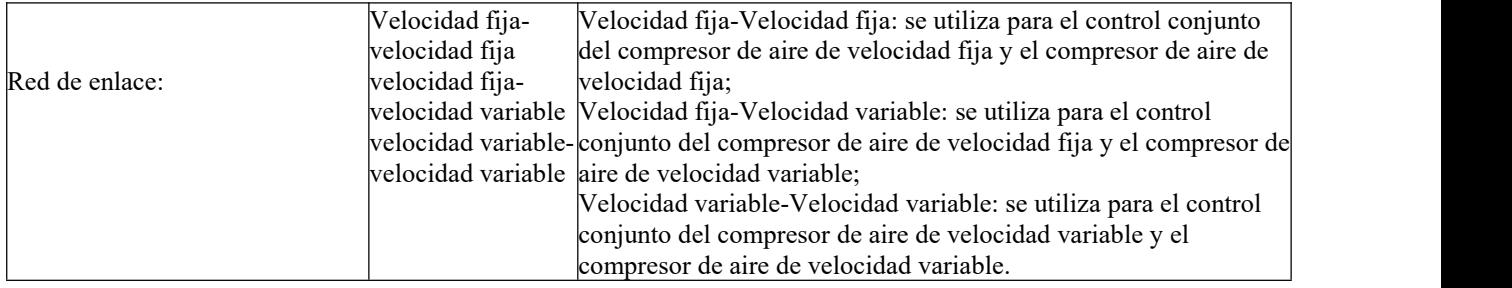

#### **6.1.8 Parámetros de hardware**

Los parámetros de hardware se utilizan para configurar las funciones de los terminales multifunción No. 5-10. Las principales funciones y funciones se muestran en la siguiente tabla:

![](_page_27_Picture_1147.jpeg)

#### **6.1.9 Parámetros consumibles**

Los parámetros de consumibles se utilizan para establecer el tiempo de consumibles. El usuario debe verificar la contraseña del consumible antes de ver o modificar los parámetros de los consumibles. Las principales funciones y funciones se muestran en la siguiente tabla:

![](_page_27_Picture_1148.jpeg)

![](_page_28_Picture_1118.jpeg)

#### **6.1.10 Calibración de pantalla**

La calibración de la pantalla se utiliza para calibrar la precisión del funcionamiento de la pantalla.El usuario debe verificar la contraseña de calibración de pantalla antes de ingresar a la calibración de pantalla. Después de ingresar a la interfaz de calibración de pantalla, use las yemas de los dedos u otras herramientas puntiagudas para hacer clic en A, B, C, D, E por turno. Si se logra el efecto deseado, haga clic en Aceptar y el controlador se reiniciará para guardar la configuración; si no selogra el efecto deseado, haga clic en Recalibrar y vuelva a calibrar de acuerdo con el método anterior hasta lograr el efecto deseado.

#### **6.1.11 Presión de sincronización**

La presión de sincronización se utiliza para establecer el valor de la presión de sincronización. Antes de que los usuarios modifiquen los parámetros de presión de sincronización, deben verificar la contraseña de presión de sincronización. Las principales funciones y funciones se muestran en la siguiente tabla:

![](_page_28_Picture_1119.jpeg)

![](_page_29_Picture_1139.jpeg)

#### **6.1.12 Arranque y parada cronometrados**

El inicio y la parada del tiempo se utilizan para establecer una semana de tiempo de encendido y apagado, cuatro secciones de tiempo de encendido y apagado sepueden configurar todos los días. El usuario debe verificar la contraseña de inicio y parada de temporización antes de modificar la hora de inicio y parada de temporización. Cuando los datos se establecen en 00:00, la función correspondiente no funciona.

#### **6.1.13 Fallo histórico**

Registre información histórica de fallas para facilitar a los usuarios encontrar la causa de la falla y eliminar fallas periféricas. El controlador puede registrar hasta 100 fallas históricas.

#### **6.1.14 Conversión de frecuencia del host**

La conversión de frecuencia del host se utiliza para configurar los parámetros de conversión de frecuencia del host.El usuario debe verificar la contraseña de conversión de frecuencia del host antes de modificar los parámetros de conversión de frecuencia del host.Las principales funciones y funciones se muestran en la siguiente tabla:

![](_page_29_Picture_1140.jpeg)

![](_page_30_Picture_1421.jpeg)

![](_page_31_Picture_1284.jpeg)

![](_page_32_Picture_956.jpeg)

Nota 1: En control de potencia constante:

Presión de potencia constante  $1 \le p$ resión de potencia constante  $2 \le p$ resión de potencia constante 3  $\leq$  presión de potencia constante 4  $\leq$  presión de potencia constante 5  $\leq$  presión de potencia constante  $6 \leq$  presión de potencia constante 7

Nota 2:

Frecuencia de potencia constante 1> = frecuencia de potencia constante 2> = frecuencia de potencia constante 3> = frecuencia de potencia constante 4> = frecuencia de potencia constante 5> = frecuencia de potencia constante  $6$  = frecuencia de potencia constante 7

Nota 3:

Suponiendo que  $M$  > N, cuando la presión de potencia constante N se establece en 00,00, la configuración de la presión de potencia constante M y la frecuencia de potencia constante M correspondiente no tiene ningún efecto.

![](_page_32_Picture_957.jpeg)

Cuando el usuario no necesita utilizar la función de potencia constante, la presión de potencia constante 1 sepuede establecer en 00.00MPa.

#### **6.1.15 Conversión de frecuencia del ventilador**

La conversión de frecuencia del ventilador se utiliza para configurar los parámetros de conversión de frecuencia del ventilador. El usuario debe verificar la contraseña de conversión de frecuencia del ventilador antes de modificar los parámetros de conversión de frecuencia del ventilador. Las principales funciones y funciones se muestran en la siguiente tabla:

![](_page_33_Picture_1460.jpeg)

![](_page_34_Picture_815.jpeg)

#### **6.1.16 Fecha y hora**

Se utiliza para ver y configurar la hora interna del controlador.

#### <span id="page-34-0"></span>**6.2 Función del controlador y parámetros técnicos**

6.2.1 Entorno de trabajo: -20 ℃ ~ + 60 ℃; Humedad relativa: ≤98%;

6.2.2 Cantidad de interruptores: 6 entradas de cantidad de interruptores (función opcional), 6 salidas de cantidad de interruptores de relé

6.2.3 Cantidad analógica: 1 entrada de temperatura PT100. 2 grupos de entrada de corriente trifásica (con TC).

6.2.4 Voltaje de entrada de secuencia de fases: trifásico 380V / 220V.

6.2.5 El voltaje de funcionamiento del compresor de aire es demasiado bajo y de alta protección.

6.2.6 Fuente de alimentación de funcionamiento del controlador: AC16-28V, 15VA

6.2.7 Rango de visualización

6.2.7.1 Temperatura de escape: -50 ~ 350 ℃, precisión:  $\pm$  1 ℃.

6.2.7.2 Tiempo de ejecución:  $0 \sim 999999$  horas.

6.2.7.3 Rango de visualización actual:  $0 \sim 999,9$ A.<br>6.2.7.4 Presión:  $0 \sim 1.60$ MPa. Precisión; 0.01Mpa.

6.2.8 Protección de secuencia de fases: cuando el compresor de aire se detiene y la secuencia de fases se detecta invertida, el tiempo de acción es inferior a 1 segundo.

6.2.9 Protección del motor: El controlador tiene protección contra pérdida de fase, desequilibrio y

sobrecarga para el motor principal y protección contra sobrecarga para el ventilador.

6.2.9.1 Protección contra pérdida de fase: Cuando falta una fase de una corriente monofásica, el tiempo de acción es igual altiempo establecido; cuando el tiempo de protección de pérdida de fase se establece en más de 20 segundos, la protección de pérdida de fase no funciona.

6.2.9.2 Protección contra desequilibrio: el valor de corriente máximo menos el valor de corriente mínimo, que es mayor o igual al valor establecido, multiplicado por el valor de corriente mínimo y dividido por 10, hora. El tiempo de acción es de 5 segundos.

6.2.9.3 Características de protección de tiempo inverso de sobrecarga (la unidad de tiempo es el segundo), consulte la siguiente tabla (Tabla 2.9.3.1). Multiplicador = ajuste I real / I, cuando la corriente de funcionamiento del motor es superior o igual a 1,2 veces a 3,0 veces la corriente establecida, los múltiplos de sobrecarga y el tiempo de acción de la siguiente tabla retrasarán la acción.

![](_page_35_Picture_864.jpeg)

*6.2 Tabla de la curva de tiempo inverso de la protección del motor*

6.2.10 Protección de temperatura: cuando la temperatura real detectada es mayor que la temperatura establecida, el tiempo de acción es  $\leq 2s$ .

6.2.11 Capacidad del contacto del relé de salida: 250 V, 5 A; la vida útil del contacto es de 500000 veces.

6.2.12 El error de visualización actual es inferior al 1,0%.

6.2.13 Dos interfaces de comunicación RS485 1 canal se utiliza para el control conjunto o la comunicación con una computadora, el otro secomunica con el inversor, controla el funcionamiento del inversor y lee los parámetros de funcionamiento del inversor.

6.2.14 Arranque y parada remotos del compresor de aire: cuando el modo de arranque y parada está configurado en remoto, el usuario puede arrancar o detener el compresor de aire a través del terminal remoto.

### <span id="page-35-0"></span>**7 Advertencias y precauciones**

#### <span id="page-35-1"></span>**7.1 Distribución de potencia de la máquina**

A) De acuerdo con las características de potencia, voltaje y frecuencia del compresor de aire, seleccione una fuente de alimentación adecuada y un cable de alimentación adecuado (si las condiciones lo permiten, debe estar equipado con cables con un rendimiento excelente, como resistencia a altas temperaturas y antienvejecimiento, para evitar que el cable de alimentación y la fuente de alimentación provoquen pérdidas de aire. Pulse el fallo).

B) El área de la sección transversal del cable de alimentación no debe ser menor que los datos enumerados en la Tabla 2.

![](_page_36_Picture_702.jpeg)

C) De acuerdo con la potencia y el voltaje del compresor de aire, un electricista de tiempo completo debe seleccionar el tipo y configurar un interruptor de aire apropiado para proteger el sistema eléctrico y de energía y garantizar la seguridad.

![](_page_36_Picture_6.jpeg)

*Imagen 7.1 Interruptor de aire*

D) El compresor de aire debe estar conectado a tierra de manera confiable para evitar que las fugas y la electricidad estática causen peligro.

E) Los compresores de aire de gran desplazamiento deben considerar el uso de un conjunto separado de unidades de suministro de energía, para no afectar el funcionamiento normal de otros equipos; de lo contrario, no es propicio para el uso normal del compresor de aire (lo que hará que la máquina de tornillo dispositivo de protección para operar).

#### <span id="page-36-0"></span>**7.2 Precauciones**

A) Para evitar que el compresor de aire se dañe por golpes durante el almacenamiento y el transporte, los tornillos de sujeción para el transporte se han bloqueado antes de salir de fábrica. El usuario debe aflojar los sujetadores antes de su uso.

B) La puesta en servicio de la nueva máquina debe ser realizada por personal de puesta en servicio designado o aprobado por nuestra empresa.

El operador debe leer, comprender y seguir los procedimientos operativos, las precauciones y las especificaciones de mantenimiento pertinentes del manual de la máquina.

C) Los compresores de aire sin tanques de aire deben estar equipados con tanques de aire antes de que puedan utilizarse.

D) El compresor de aire no sepuede cambiar a voluntad y establecer la presión de trabajo nominal para evitar daños al motor debido a una sobrecarga.

E) Elcompresor de aire debe funcionar en un ambiente con buena ventilación interior y una temperatura inferior a 45 $\degree$  C.

F) Los terminales deben instalarse en la línea de acceso de energía para asegurar que los tornillos de los terminales estén bien sujetos y no se aflojen. Los cables deben ser instalados por un electricista a tiempo completo.

![](_page_37_Picture_7.jpeg)

*Imagen 7.2 Terminal de rosca*

G) Está estrictamente prohibido operar el compresor de aire durante mucho tiempo a una presión inferior a 0.4Mpa.

H) Mantenga el aceite lubricante dentro de los límites superior e inferior del estándar de aceite. Utilice aceite lubricante especial 46 # para compresores de tornillo. Está estrictamente prohibido mezclar dos marcas diferentes de aceite para evitar accidentes graves causados por la acumulación de coque en el sistema de tuberías.<br>I) Está estrictamente prohibido revisar y reparar aparatos y circuitos eléctricos sin cortar el suministro

eléctrico.

J) Está estrictamente prohibido inspeccionar y reparar el volumen de presión y la tubería de presión sin alivio de presión.

K) Retire el agua del cilindro de aceite y gas a tiempo.

L) La temperatura de escape debe estar entre 70 y 105 °C.

M) Al realizar el mantenimiento y la limpieza de piezas, no utilice agentes de limpieza inflamables, explosivos y volátiles, y utilice disolventes no corrosivos y seguros.

N) Cuando el compresor de aire tenga un aviso de falla, no lo fuerce a arrancar, averigüe la causa a tiempo y trátelo en consecuencia.

### <span id="page-38-0"></span>**8 Instalación de equipos**

#### <span id="page-38-1"></span>**8.1 Selección del lugar de instalación y sistema de ventilación y refrigeración**

Para poder utilizar el compresor de aire correctamente, es necesario planificar adecuadamente el sitio de instalación para que el compresor de aire pueda obtener un buen ambiente durante el proceso de uso y mantenimiento. Un lugar razonable debe tener las siguientes condiciones básicas.

A) Elcompresor de aire debe instalarse en una habitación limpia, seca y bien ventilada, libre de polvo y gases nocivos.

B) La temperatura del ambiente de trabajo no supera los 45 ℃. La humedad relativa de la atmósfera circundante debe ser inferior al 80%.

C) La tierra de instalación debe ser sólida y nivelada. Mantener el nivel.

D) Sisu sitio planificado es una estación de compresores de aire, debe configurar equipos de procesamiento de aire comprimido, válvulas, tuberías y recipientes a presión adecuados de acuerdo con las regulaciones pertinentes.

Para garantizar que el compresor de aire tenga buenas condiciones de disipación de calor y espacio de mantenimiento, la distancia entre el compresor de aire y la pared no debe ser inferior a 1 metro, y se debe reservar un espacio de más de 1,5 metros en la parte superior para evitar el aire caliente de escape y el aire frío de admisión formen un puente de viento. Los dispositivos de escape también deben configurarse para salas de computadoras con poca ventilación.

![](_page_38_Picture_10.jpeg)

## <span id="page-39-0"></span>**9 Operación del equipo**

#### <span id="page-39-1"></span>**9.1 Precauciones antes del uso**

Antes de usar, afloje los pernos de fijación a prueba de golpes de transporte.

El compresor de aire debe estar equipado con un tanque de almacenamiento de gas adecuado antes de que pueda ponerse en funcionamiento.

#### <span id="page-39-2"></span>**9.2 Puesta en servicio de una nueva máquina**

A) El voltaje de prueba de acuerdo con el ítem 9.1-a debe cumplir con las regulaciones relevantes, el cable de tierra debe estar conectado de acuerdo con los requisitos del ítem 9.1-d, y el cable de alimentación debe estar conectado de acuerdo con los requisitos de 9.1-byc.. El área de la sección transversal y la longitud del cable de alimentación deben cumplir con los requisitos de la Tabla 2. Regulaciones.

B) Compruebe si el nivel de aceite en el cilindro de aceite está entre las líneas de límite superior e inferior.

C) Para garantizar la seguridad de la puesta en marcha, primero confirme que no haya personas, objetos extraños, herramientas u otros materiales inflamables y explosivos en la unidad.

D) Primero agregue alrededor de 0.2 litros de aceite lubricante especial al compresor de aire (o libérelo del cilindro de aceite y gas) en la válvula de admisión, y gire la cabeza de la máquina algunas revoluciones para evitar daños causados por la pérdida de aceite en el placa estática del motor de presión de aire al arrancar (use la correa para repostar) Embudo de filtro para evitar que entren materias extrañas en el cabezal de la máquina)

E) Envíe energía al panel de control del compresor.

F) Prueba de jog: antes del uso formal, el compresor de aire debe moverse de 2 a 3 veces, es decir, arrancar y parar inmediatamente para observar si el compresor de aire gira en ladirección correcta y si hay algún sonido y vibración anormales.

G) Operación de inicio oficial: presione el botón de inicio nuevamente para iniciar la operación del compresor de aire.

H) Después de arrancar el equipo, el motor está configurado para arrancar con Y-  $\triangle$ , y comienza a funcionar para acelerar lentamente en el modo en forma de Y. Después de unos segundos, cambiará automáticamente al modo en forma de  $\triangle$  para una aceleración rápida hasta la velocidad normal. Si hav una situación anormal, presione el botón de parada para detener la operación.

I) Detener: Presione el botón de parada para detener el compresor de aire. El aire comprimido en la tubería de presión se descargará a través de la válvula de descarga cuando la máquina esté parada, lista para el próximo arranque sin carga del equipo. En este momento sepuede escuchar un ligero sonido de desinflado, lo cual es normal.

#### <span id="page-40-0"></span>**9.3 Protección de seguridad**

#### **A) Protección del motor**

![](_page_40_Picture_779.jpeg)

#### **B) Escape (aceite) sobre protección estándar**

Cuando la temperatura de escape (aceite) alcanza la temperatura de alarma establecida, el controlador mostrará un mensaje de aviso y dará una alarma. Cuando la temperatura alcanza la temperatura de parada establecida, el controlador ejecuta el comando y se detiene. Cuando la secuencia de fase de la fuente de alimentación trifásica conectada al compresor de aire es diferente de la secuencia de fase establecida por el controlador, el controlador no puede emitir la señal de arranque y el motor no puede arrancar. En este momento, solo necesita cambiar el cable de alimentación de dos fases y observar la dirección de rotación del motor.

#### **C) Protección contra sobrepresión de presión de escape**

Cuando la presión de escape es mayor que el límite alto establecido, el controlador ejecutará el comando y se detendrá.

#### **D) Protección contra fallas del sensor**

Cuando sedesconecta el sensor de presión o el sensor de temperatura, el controlador ejecutará el comando y se detendrá.

### <span id="page-40-1"></span>**10 Uso y mantenimiento**

#### <span id="page-40-2"></span>**10.1 Uso y mantenimiento diarios**

Oil level

#### **10.1.1 Inspección y mantenimiento antes de la puesta en marcha**

- a) Revise y mantenga el equipo limpio y completo.
- b) Revise y mantenga los componentes eléctricos en buen estado y lasconexiones firmemente.
- c) Revise y mantenga los sujetadores firmemente bloqueados.
- d) Verifique y ajuste la tensión de la correa, reemplácela si es necesario.
- e) Verifique, ajuste y reemplace el acoplamiento o bloque de amortiguación si es necesario.
- f) Verifique, agregue y reemplace el aceite lubricante si es necesario.

![](_page_40_Picture_20.jpeg)

Special lubricant

Imagen 10.1 El nivel de aceite debe mantenerse entre las líneas rojas superior e inferior de la marca de aceite.

*Imagen 10.2 Se debe utilizar aceite lubricante especial para compresores de tornillo*

El reabastecimiento de combustible debe filtrarse a través de un embudo limpio (la precisión del filtro es de 12um)

![](_page_41_Figure_6.jpeg)

*10.3 Si se cambia el lubricante, el aceite viejo debe drenarse hasta dejarlo limpio.*

Verifique, si es necesario, drene el agua condensada en el cilindro de aceite y gas (abra ligeramente la válvula de drenaje en la parte inferior del cilindro de aceite y gas para drenar el condensado hasta que salga el aceite lubricante).

f) Revise, limpie y reemplace el elemento filtrante del filtro de aire si es necesario.

![](_page_41_Picture_10.jpeg)

*Imagen 10.4*

*Imagen 10.5*

g) Revise, limpie y reemplace el separador de aceite si es necesario

![](_page_41_Picture_13.jpeg)

h) Revise, limpie y reemplace el si es necesario

![](_page_41_Picture_15.jpeg)

*Imagen 10.6*

i) Revise y limpie el enfriador si es necesario

![](_page_42_Picture_453.jpeg)

*Imagen 10.7*

#### <span id="page-42-0"></span>**10.2 Verificar en el arranque**

a) Verifique si el botón de operación es normal

b) Compruebe si hay ruidos anormales, vibraciones, fugas de aire y fugas de aceite.

c) Compruebe si el manómetro, el termómetro de aceite, el amperímetro y la luz indicadora son normales.

d) Si el retorno de aceite del tubo de retorno de aceite es normal.

e) Compruebe si la presión de parada automática y la presión de arranque automático son normales

(hay una diferencia entre un sensor de presión y un manómetro)

f) Compruebe si la válvula de descarga está desinflada durante el apagado.

g) Compruebe si la temperatura de escape es normal.

h) Compruebe si el voltaje y la corriente son normales.

![](_page_42_Picture_15.jpeg)

i) Revise, limpie y reemplace la válvula de seguridad si es necesario.

j) Verifique la resistencia de aislamiento del motor.

k) Registre el voltaje, la corriente, la presión del aire, la temperatura de escape y el nivel de aceite todos los días y registre las horas de trabajo, las condiciones de mantenimiento y las condiciones anormales en cada turno.

#### <span id="page-43-0"></span>**10.3 Tabla de planificación de mantenimiento** (**Tabla 5**)

![](_page_43_Picture_1113.jpeg)

#### *Nota:*

" $x''$  en la tabla es el elemento de trabajo de mantenimiento del usuario y " $\star$ " es el elemento de mantenimiento del centro de *servicio encargado.*

![](_page_44_Picture_531.jpeg)

#### **10.4 Métodos de tratamiento para el tiempo de inactividad a largo plazo**

#### **10.4.1 When parking for a long time, the equipment should be sealed up.**

A. Limpiar el equipo y aplicar la cantidad adecuada de aceite antioxidante a las partes que son fáciles de oxidar.

B. Los equipos eléctricos como el panel de control del motor y todas las válvulas, medidores e indicadores están envueltos en papel plástico o papel de aceite.

C. Drene el agua en el enfriador de aceite (cilindro de gas), enfriador de gas y tanque de almacenamiento de gas limpio

D. Envuelva todo el equipo con papel plástico o artículos similares.

mi. Si se va a trasladar el lugar de almacenamiento, se deben apretar los tornillos de fijación para el transporte.

**10.4.2 To restart the sealed air compressor, first measure the insulation resistance of the motor (not less than 1** Ω**) and then follow the operating instructions. Lubricating oil should be replaced for air compressors that have been sealed for more than one year.**

### <span id="page-45-0"></span>**11 Fallos y solución de problemas**

**Tabla 6**

![](_page_45_Picture_1112.jpeg)

![](_page_46_Picture_624.jpeg)

# Compresor de aire de tornillo OPPAIR su proveedor integrado de solución de aire

![](_page_47_Picture_1.jpeg)